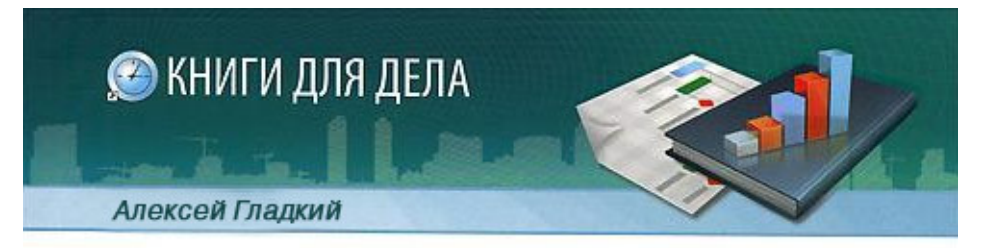

# ВЕБ-САМОДЕЛКИН КАК САМОМУ СОЗДАТЬ САЙТ **БЫСТРО** И ПРОФЕССИОНАЛЬНО

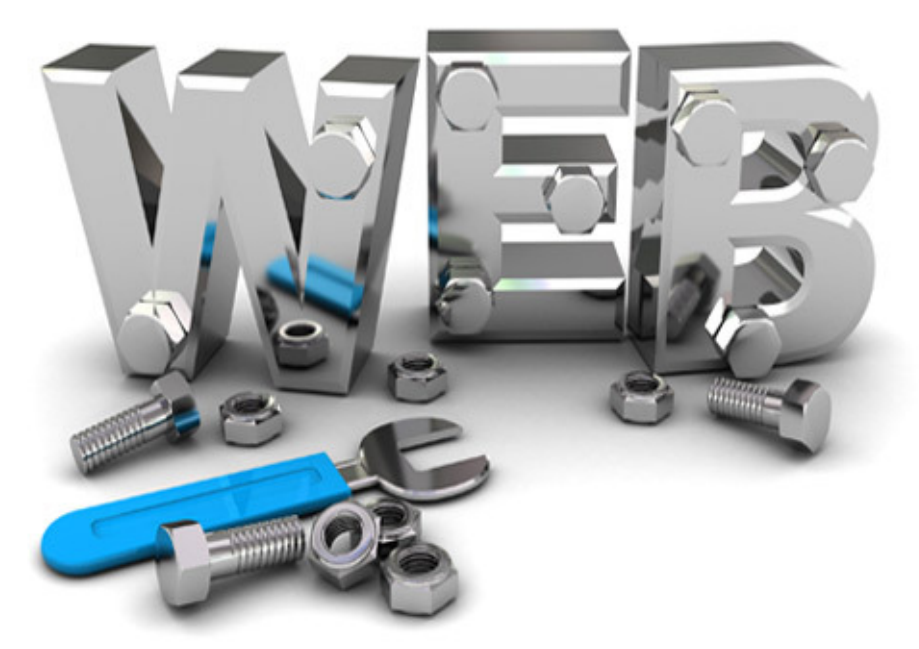

## **Алексей Анатольевич Гладкий Веб-Самоделкин. Как самому создать сайт быстро и профессионально**

*Текст предоставлен правообладателем http://www.litres.ru/pages/biblio\_book/?art=2857715 Веб–Самоделкин. Как самому создать сайт быстро и профессионально:*

#### **Аннотация**

Разве это не замечательно – уметь собственноручно создать и сопровождать сайт, не обращаясь к кому-то за помощью? Помимо экономии денег (ведь услуги по веб-разработке стоят немало), это позволяет самостоятельно решать массу задач: создание личной вебстранички, корпоративного сайта, интернет – магазина, реализация интересных проектов – вот далеко не полный перечень того, что может делать человек, владеющий технологиями веб-разработки.

Прочитав эту книгу, вы узнаете, что представляет собой современный веб-сайт, как разрабатывается его концепция, что такое хостинг и доменное имя, чем отличается статическая веб-страница от динамической, как формируется контент сайта, зачем нужна его оптимизация, а также о многом другом. Вы научитесь самостоятельно программировать веб-страницы с помощью языка гипертекстовой разметки HTML, а также подробно познакомитесь с программными продуктами, специально созданными для вебразработчиков и позволяющими в автоматическом режиме создать полноценный сайт, затратив на это минимум времени и усилий.

Легкий, доступный стиль изложения, а также большое количество наглядных иллюстраций и практических примеров превращают изучение данной книги в увлекательный процесс, результатом которого станет умение в короткие сроки создать привлекательный современный веб-ресурс и выполнять все необходимые действия по его сопровождению, обслуживанию и оптимизации.

## **Содержание**

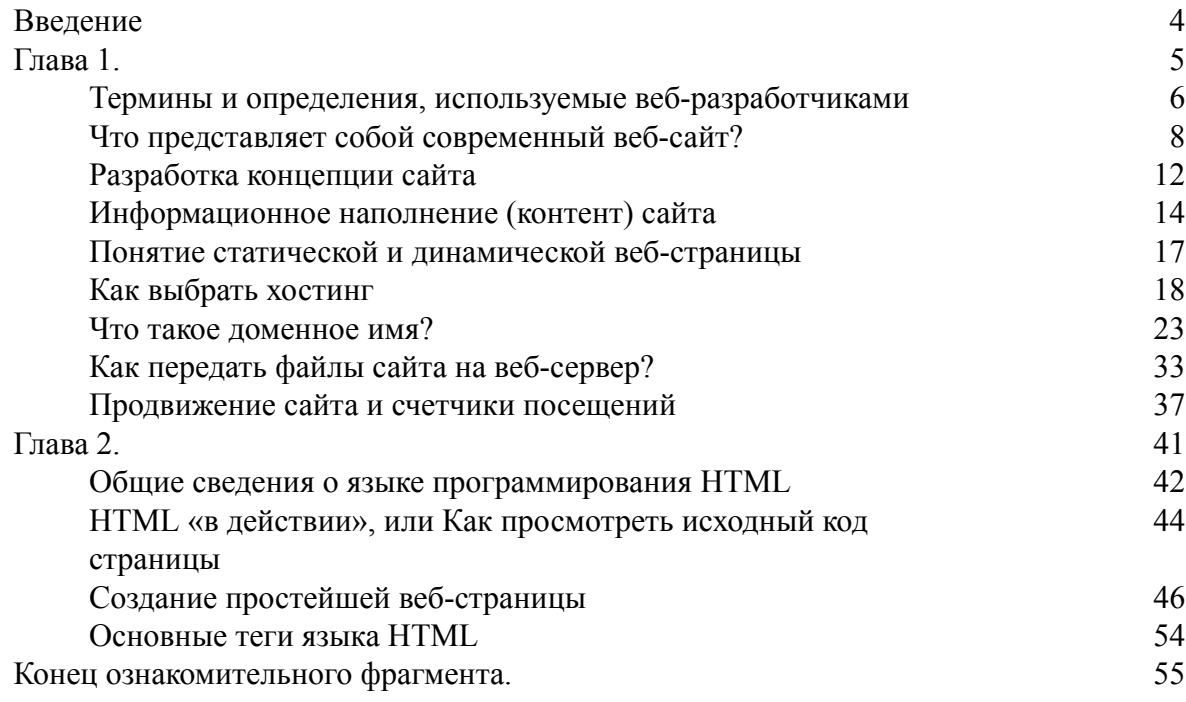

## **Алексей Гладкий Веб-Самоделкин. Как самому создать сайт быстро и профессионально**

## **Введение**

<span id="page-3-0"></span>В настоящее время трудно представить себе организацию, не имеющую собственного сайта. Свою страничку в Интернете имеют торговые фирмы и промышленные предприятия, больницы и школы, органы власти и спортивные команды, институты и военкоматы, и т. д. и т. п. Более того – никого уже не удивляет наличие собственного сайта у частных лиц. Причем этим могут похвастаться не только известные и состоятельные люди (политики, писатели, спортсмены, и т.д.), но и простые граждане (студенты, домохозяйки, инженеры, врачи, даже школьники).

Многие люди все чаще задумываются о том, как самостоятельно создать сайт и разместить его в Интернете. Кто-то желает заняться этим просто из «спортивного интереса», кому-то необходим свой веб-ресурс для саморекламы или общения, а кому-то просто начальство велело: мол, надо сделать или подкорректировать сайт фирмы (отдела, подразделения, филиала и т.п.) – и точка. В любом случае, с проблемой создания и администрирования вебресурса зачастую сталкиваются люди, не имеющие ни малейшего представления о том, как это делается.

Бытует мнение, что разработкой сайтов и веб-программированием могут заниматься только люди, обладающие специальными знаниями и соответствующим уровнем подготовки. Но это верно лишь отчасти: как показывает практика, любой человек, хоть немного знакомый с компьютером, способен самостоятельно не только создать вполне приличный веб-ресурс, но и сделать его посещаемым. И для этого совсем необязательно ходить на дорогостоящие курсы или обкладываться со всех стороны толстыми учебниками с «навороченными» программными кодами и прочим малопонятным содержимым: всю необходимую информацию вы найдете в предлагаемой книге.

Вначале мы поговорим о том, с чего начинается процесс создания сайта: разработка концепции, выбор хостинга, и др. После этого мы расскажем о том, как создавать веб-страницы с помощью языка программирования HTML. Пусть вас не смущает слово «программирование», если вы ранее никогда и ничем подобным не занимались: изучив соответствующую главу, вы поймете, что писать программные коды на языке HTML – с технической точки зрения почти то же самое, что и набирать обычный текст в редакторе Word или в «Блокноте».

Однако вручную сайты уже давно практически не создаются. Для этого предназначены специальные программные средства, с некоторыми из которых мы познакомимся в соответствующих главах книги. Вы увидите, что создание сайта с помощью таких программ – это несложный и увлекательный процесс, во многом напоминающий обычное конструирование.

Если вы хотите, чтобы сайт был посещаемым (собственно, а иначе зачем его создавать?), то необходимо выполнить его продвижение и «раскрутку». Эти вопросы также подробно рассматриваются в данной книге.

Итак – начинаем!

## **Глава 1. С чего начать**

<span id="page-4-0"></span>В первую очередь необходимо освоить терминологию, которой пользуются веб-разработчики. Об этом, а также о многих других основополагающих вещах пойдет речь в первой главе книги.

## **Термины и определения, используемые веб-разработчиками**

<span id="page-5-0"></span>В среде веб-разработки используются перечисленные ниже понятия, термины и определения.

**Баннер** – статичное или динамичное изображение стандартного размера (как правило – 468х60 пикселей или 100x100 пикселей), предназначенное для размещения рекламы.

**Веб-сервер** – мощный компьютер со специальным программным обеспечением, который обеспечивает доступ большого количества пользователей к хранящейся на нем информации. Именно на веб-серверах находятся сайты и веб-страницы.

**Веб-страница** – логическая единица Всемирной паутины, однозначно определяемая адресом (URL) и представляющая собой файл HTML-формата. Веб-страница может включать в себя текст, графические объекты, фотографии, аудио– и видеоматериалы и иные элементы. Все веб-страницы можно разделить на две категории: статические (на них представлена постоянная информация) и динамические (наиболее характерный пример – страница со списком результатов, выданными поисковой системой). Для просмотра веб-страниц предназначены специальные программы, называемые Интернет-обозревателями, или браузерами. Совокупность логически связанных между собой веб-страниц образует сайт.

**Гиперссылка** – слово или изображение на веб-странице (или в любом другом электронном документе), содержащее ссылку на другие страницы или файлы, Переход по гиперссылке осуществляется щелчком мыши.

**Главная страница** – основная (титульная) страница сайта. Здесь представлена общая информация о сайте с кратким описанием того, что содержится во всех остальных его разделах. Обычно внешние ссылки делаются именно на главную страницу сайта, поэтому посетителей на ней бывает значительно больше, чем на любых других страницах данного сайта.

**Доменное имя** – последовательность из слов или символов, которую необходимо ввести в адресную строку Интернет-обозревателя для того, чтобы зайти на сайт. Иначе говоря, доменное имя – это адрес веб-ресурса в Интернете.

**Интернет-обозреватель (браузер)** – программа, предназначенная для просмотра содержимого веб-страниц (самые известные – Internet Explorer, Opera и Mozilla Firefox).

**Клиент** – компьютер, который использует ресурсы других компьютеров сети, в первую очередь – серверов. Кроме этого, клиентом называется программа, программа, которая вырабатывает запросы на доступ к удаленным ресурсам и передает их по сети на конкретный компьютер.

**Контекстное меню** – перечень команд, открываемых нажатием правой кнопки мыши. Как правило, этот перечень зависит от текущего режима работы и от того, в каком месте вызвано главное меню.

**Контент** – информационное наполнение сайта: текст, изображения, таблицы и иные элементы, упорядоченные в соответствии с заранее разработанной структурой сайта при помощи тэгов. Иначе говоря, контент – это то, что вы видите на сайте.

**Куки** (Cookies) – элемент данных, с помощью которых удаленный сервер помечает конкретный Интернет-обозреватель при его посещении. В следующий раз сервер «узнает» этого пользователя, благодаря чему сможет либо предложить ему какие-то данные с учетом заявленных прежде пожеланий либо, наоборот, не показывать этому посетителю те данные, которые он уже видел (например, рекламу). Отметим, что куки (cookies) не умеют изучать содержимое жесткого диска компьютера пользователя. Некоторые их сведения хранятся лишь в течение текущего сеанса работы с сервером и автоматически удаляются сразу

после закрытия интернет-обозревателя. Но есть и такая информация, которая сохраняется в отдельном файле и записывается на жесткий диск в специально предназначенные папки.

**Посещаемость сайта** – количество посетителей сайта за определенную единицу времени. Для ведения статистики посещений предназначены специальные счетчики, которые можно найти, например, на портале [www.hotlog.ru.](http://www.hotlog.ru/) Посещаемость сайта является ключевой характеристикой для определения его рейтинга или для оценки того, насколько он интересен и полезен для кого-либо.

**Прокси-сервер** – промежуточный веб-сервер, который используется в качестве посредника между компьютером пользователя (а точнее – Интернет-обозревателем) и конечным веб-сервером. Использование прокси-сервера позволяет решить две важные задачи: экономия трафика с одновременным увеличением скорости доступа за счет кэширования данных на жестком диске компьютера, и защита локальной сети. Также работа через проксисервер позволяет экономить IP-адреса, поскольку в данной ситуации требуется лишь один общий IP-адрес.

**Сайт** – совокупность логически связанных между собой веб-страниц, представляющих собой единое целое и находящихся, как правило, на одном компьютере (сервере).

**Трафик** – объем принятой и переданной информации. Обычно единицей измерения трафика является один мегабайт.

**Тэг** – элемент языка программирования HTML, представляющий собой текст, заключенный в угловые скобки < >. Тэг – это активный элемент, определяющий представление или отображение находящейся за ним информации. Некоторые тэги имеют дополнительные атрибуты. В большинстве случаев тэги используются в паре: один тэг открывающий, второй – закрывающий.

**Фреймы** – средство компоновки, позволяющее разделить веб-страницу на прямоугольные области и используемое многими веб-разработчиками. Пример использования фреймов – отображение перечня ссылок в левой части страницы либо представление какихлибо сведений в ее правой части.

**Хостинг** – размещение сайта на внешнем сервере (т.е. когда файлы сайта лежат не в локальном компьютере, а переданы на веб-сервер), круглосуточно подключенному к Интернету. В настоящее время существует великое множество специальных хостинговых площадок, активно предлагающих свои услуги по размещению сайтов. По своей сути хостинговая площадка представляет собой мощный сервер, подключенный к Интернету по высокоскоростному каналу связи. Различают два вида хостинга: коммерческий и бесплатный. В последнем случае платой за услуги хостинга может являться размещение рекламных банеров на страницах сайта. Также следует учитывать, что бесплатный хостинг могут содержать ограничения по объему размещаемой информации и использованию тех или иных приложений. В коммерческом хостинге подобных ограничений практически нет. Отметим, что иногда на хостинговой площадке размещается не только сайт, но и сервер организации.

**HTML** – гипертекстовый язык разметки, который позволяет с помощью специальных инструментов (тэгов) определять структуру и внешний вид веб-страницы при ее отображении в Интернет-обозревателе, а также создавать ссылки на другие веб-страницы и файлы. Другими словами, HTML – язык программирования, предназначенный для создания вебстраниц.

## <span id="page-7-0"></span>**Что представляет собой современный веб-сайт?**

Итак, что же представляет собой современный веб-сайт? На этот вопрос мы попытаемся ответить в данном разделе.

Очень многое зависит от того, кто и с какой целью создал сайт, каково его информационное наполнение, выполнена ли оптимизация, много ли посетителей, и т. д. Несомненно одно: современный веб-сайт представляет собой мощный программный (а иногда – и программно-технический) продукт, адресованный широкому кругу посетителей и призванный решать вполне конкретные задачи. Например, кто-то создает сайт для общения, кому-то он необходим для работы, кто-то зарабатывает с его помощью деньги, и т. д. Что касается предприятий и организаций, то отсутствие собственного сайта здесь зачастую считается признаком дурного тона.

Давно прошло время, когда сайтом называлась средней привлекательности страничка в Интернете, на которой содержалась статичная информация вроде *«наша фирма открылась тогда-то, мы продаем бананы и ананасы, наш адрес такой-то, а телефон – такой-то»*. Сегодня любой сайт состоит из нескольких веб-страниц, каждая из которых содержит определенную информацию.

Как мы уже отмечали ранее, каждый сайт имеет свою главную страницу, на которой содержатся общие сведения о владельце сайта и о представленной на нем информации. При открытии сайта в Интернет-обозревателе отображается именно его главная страница.

Кроме этого, практически каждый сайт содержит такие страницы, как Ссылки, Форум и Контакты.

На странице Ссылки представлены ссылки на дружественные, сходные по тематике и назначению либо просто полезные и интересные веб-ресурсы. Например, если вы создали личный сайт для общения, то на данной странице можно разместить ссылки на сайты своих друзей, вашей фирмы, а также на те сайты, которые вам интересны. Корпоративный же сайт может на данной странице содержать ссылки на сайты своих филиалов, деловых партнеров, и т. д.

Страница Форум предназначена для общения посетителей сайта между собой. Например, на форуме сайта спортивной команды болельщики могут делиться впечатлениями от ее выступлений, на форуме коммерческой фирмы ее клиенты могут делиться опытом, обсуждать какие-то актуальные темы, и т. д. Отметим, что грамотное использование форума может существенно увеличить посещаемость веб-ресурса.

Страница Контакты может быть исполнена в двух вариантах. Первый – это когда на ней просто содержатся контактные данные предприятия, организации или частного лица, являющегося владельцем сайта. Обычно это адрес (почтовый, реального местонахождения и электронный), телефон, ICQ и иная контактная информация, иногда дополняемая подробной схемой проезда (месторасположения) владельца сайта. А второй вариант – когда на странице Контакты представлена лишь форма для отправки сообщения администрации сайта либо его владельцу. Обычно данная форма содержит перечисленные ниже параметры.

• Имя – здесь отправитель сообщения вводит свои имя в произвольной форме (это может быть ФИО, название организации, псевдоним, и др.).

• E-mail (может называться Электронный адрес или т.п.) – в данном поле нужно ввести электронный адрес, на который отправитель сообщения желает получить ответ. Данный параметр следует заполнять внимательно, поскольку если указать электронный адрес с ошибкой – ответ на отправленное сообщение получен не будет.

• Тема сообщения – в данном поле можно ввести тему сообщения. Это делается по аналогии с тем, как заполняется данный параметр в обычных электронных письмах.

• Текст сообщения – данный параметр может называться по-разному, а может и вообще не иметь названия, но суть от этого не меняется: это поле предназначено для ввода текста сообщения. Отметим, что на некоторых сайтах существует ограничение по количеству символов, вводимых в данное поле (например, не более 500 или 1000 символов).

• Защитный код – в данном поле необходимо ввести код, указанный рядом. Защитный код генерируется автоматически при каждом открытии данной страницы, его ввод необходим для гарантии того, что сообщение отправляется человеком, а не программой или роботом.

• Отправить – данная кнопка (она может называться по-разному – Отослать, Send, Submit, и т.д.) предназначена для отправки подготовленного сообщения.

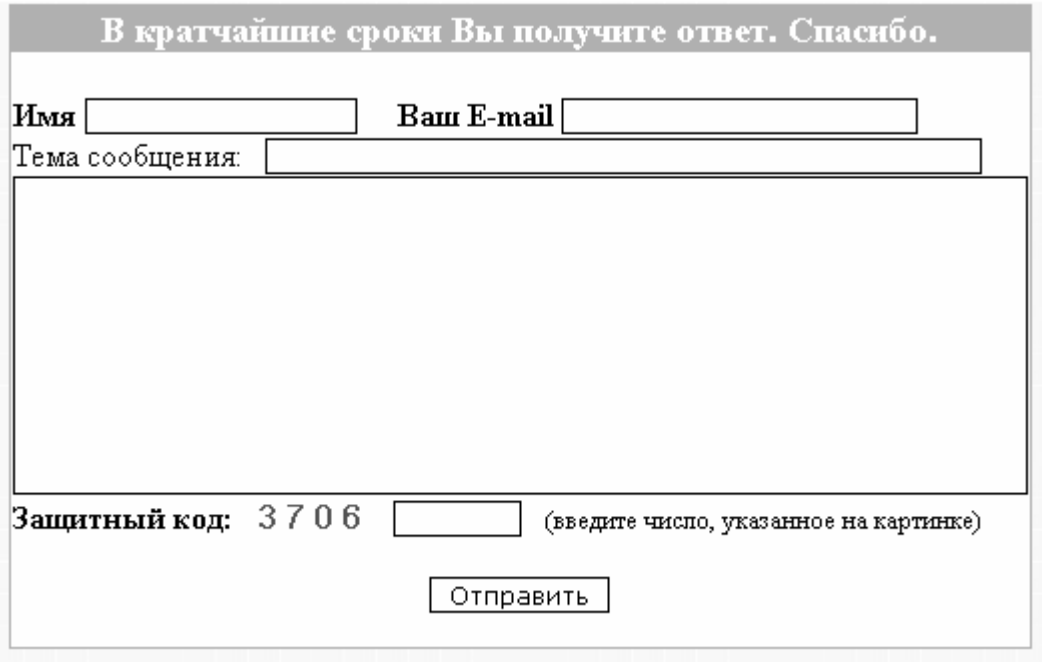

Пример формы для отправки сообщения представлен на рис. 1.1.

**Рис. 1.1.** Пример формы для отправки сообщения на странице **Контакты**

На многих сайтах имеется также страница Гостевая книга. Она предназначена для посетителей, желающих оставить свои отзывы или впечатления о работе сайта, о представленных на его страницах темах, и т. п. Гостевая книга по своей сути похожа на форум, но обычно здесь, в отличие от форума, не создаются темы и разделы для обсуждений, а мнения посетителей следуют просто одно за другим, в порядке поступления.

Что касается остальных страниц сайта, то здесь уже все зависит от того, кем и с какой целью он был создан. Например, если это личный сайт, то на нем могут быть страницы Обо мне, Мой фотоальбом, Мои друзья, Мои увлечения, Моя семья, и т. д. На корпоративном сайте наверняка будут страницы, посвященные истории компании, имеющимся в ней вакансиям, описанию выпускаемой продукции (оказываемых работ или услуг), условиям сотрудничества, и т. п.

Некоторые сайты имеют страницу, которая называется Карта сайта. Главная задача этой страницы – обеспечить быструю навигацию по сайту. Дело в том, что далеко не всегда можно перейти на любую страницу сайта с его главной или с какой-то другой страницы: иногда для этого нужно последовательно открывать несколько страниц. Например, чтобы просмотреть сведения об условиях отпуска какого-то вида продукции за наличный расчет, может потребоваться вначале открыть страницу с видами продукции, затем перейти на страницу требуемого вида продукции, и только после этого – на страницу с условиями отпуска этого вида продукции за наличный расчет. А на странице Карта сайта представлена полная развернутая структура всего сайта, что позволяет быстро найти требуемую страницу и перейти на нее.

На некоторых современных сайтах предусмотрена возможность скачивания с них файлов, более того – многие из них специально созданы и разработаны именно для этого. Например, на соответствующих сайтах вы можете скачать бесплатное программное обеспечение, мультимедийные файлы, изображения и фотографии, архивы с полезной информацией, и т. д. Коммерческие предприятия предлагают к скачиванию прайс-листы, образцы договоров, и прочие документы, представление которых на веб-странице неудобно или нецелесообразно.

Для скачивания файла делается специальная ссылка, при щелчке на которой начинается процесс загрузки. Сам же файл для скачивания загружается на веб-сервер на стадии администрирования или обслуживания сайта.

Любой сайт можно превратить в дополнительный источник дохода, даже если изначально он создавался с совершенно некоммерческими целями. Это можно сделать за счет размещения на нем платной рекламы. Правда, рекламодатели придут к вам только в том случае, если ваш сайт будет достаточно посещаем. Иначе говоря, если на ваш сайт заходят только ваши друзья и родственники – рассчитывать на приток рекламодателей не стоит. Поэтому, чтобы размещать платную рекламу, необходимо заранее подумать о раскрутке своего сайта, чтобы он был интересен большому числу пользователей.

Еще один вариант зарабатывания денег с помощью сайта – размещение на нем платных материалов. Это могут быть, например, книги, статьи, мультимедийные файлы, энциклопедические сведения, и т. д. Чтобы получить доступ к этим материалам, пользователь должен будет не только щелкнуть мышью на соответствующей ссылке, но и перевести определенную суму денег по указанным реквизитам. В подобных ситуациях для расчетов удобно использовать электронные системы интернет-платежей – например, WebMoney, Яндекс. Деньги, и т. п.

#### **ПРИМЕЧАНИЕ**

Учтите, что легких денег таким способом вы не заработаете. В настоящее время в Интернете имеется великое множество самых разных материалов на любые темы, лежащих в открытом доступе. Поэтому пользователи очень не любят получать что-то за деньги, а если и платят – то лишь за действительно эксклюзивные, уникальные, и в то же время – необходимые и полезные материалы.

Многие владельцы сайтов любят проводить на своих веб-ресурсах опросы на разные темы. Кого-то интересует отношение клиентов к компании («Довольны ли вы сотрудничеством с нашей компанией?»), кого-то – мнение посетителей по злободневной теме («Поддерживаете ли вы войну в Ираке?»), а кто-то советуется с посетителями («Как вы считаете, в какой валюте лучше хранить сбережения – в долларах, евро или рублях?»), и т. п. После вопроса предлагается несколько вариантов ответов (например, «Да», «Нет», «Не знаю», и др.), и каждый пользователь может с помощью соответствующего переключателя выбрать какой-то один вариант. При этом во многих опросах исключается возможность повторного ответа со стороны одного и того же пользователя (читай – полученного с одного IP-адреса) в течение определенного промежутка времени (как правило – сутки).

Кроме этого, современный сайт может иметь целый ряд иных элементов: форма регистрации пользователей, форма запроса, анимационные и прочие эргономические эффекты, механизм автоматической переадресации, звуковые эффекты, механизм авторизации, и др. Все зависит лишь от фантазии разработчиков и владельцев ресурса, а также от его направленности, тематики и назначения. Более подробно с некоторыми элементами сайтов мы познакомимся ниже, в соответствующих разделах книги.

## **Разработка концепции сайта**

<span id="page-11-0"></span>Прежде чем приступить к созданию или администрированию веб-ресурса, нужно четко представить себе его будущую концепцию. В противном случае может оказаться так, что сайт будет представлять собой не цельный продукт, а набор логически бессвязных вебстраниц, блуждать по которым будет не только неинтересно, но и бессмысленно.

В общем случае концепция сайта представляет собой его общую идею, подчеркивающую его характерные особенности и выражающую его индивидуальность. Чтобы было понятнее, приведем аналогию: концепцию сайта можно сравнить с бизнес-планом какоголибо коммерческого проекта. Иначе говоря, концепция сайта представляет собой документ, на основании которого будет осуществляться техническая разработка сайта, проводиться его раскрутка и продвижение, а также дальнейшее развитие. Кроме этого, грамотно составленная концепция позволяет осуществлять контроль текущего состояния проекта с позиции решения поставленных задач.

В настоящее время нет каких-то установленных стандартов или нормативов по разработке концепции сайтов. Однако в любом случае при разработке концепции сайта рекомендуется сформулировать четкие ответы на перечисленные ниже вопросы.

1. Для чего необходимо создание сайта? Например, сайт может быть нужен для зарабатывания денег, для общения и досуга, для поиска работы, для представления компании (корпоративный сайт), для привлечения клиентов или увеличения их числа, для продвижения конкретного продукта или линейки продуктов, для технической поддержки, для интернет-торговли, и т. д.

2. Что будет получено в результате создания сайта? Ответ нужно сформулировать максимально конкретно: доход в размере столько-то рублей в месяц, увеличение числа клиентов на 20%, продажа нового продукта не менее чем на такую-то сумму в месяц, и т. п. Однако подобная конкретика возможна не всегда. Например, если вы создаете сайт, чтобы разместить на нем резюме и найти работу, можно поставить такую задачу: получение отклика не менее чем от 5 потенциальных работодателей в неделю (декаду, месяц, и т.п.). А для нового корпоративного сайта можно поставить задачу привлечения посетителей не менее 50 человек в день.

3. В чем состоят основные функции будущего интернет-ресурса? Например, сайт должен содержать всю интересующую посетителей информацию, предоставлять возможность связи с владельцем ресурса или администрацией сайта, иметь механизмы регистрации и авторизации, обеспечивать дополнительный сервис для зарегистрированных пользователей, и т. п.

4. Что требуется для создания сайта, а также для его последующего обслуживания, поддержки и администрирования? Например, нужно столько-то денег (заплатить за хостинг, и т.п.), один веб-программист, один дизайнер, высокоскоростной канал связи, программное обеспечение для разработки и администрирования сайтов (кстати, с некоторыми такими программами мы познакомимся ниже, в соответствующих главах книги), и т. п.

5. Что будет утрачено в случае, если результат создания интернет-ресурса не оправдает ожиданий? Например, не окупятся затраты на создание сайта в сумме 1000 долларов, предприятие не получит 20 новых потенциальных клиентов в месяц, товары для интернет-магазина «зависнут» на складе, и т. д. И при этом необходимо оценить, насколько тяжелыми окажутся для вас возможные последствия низкой эффективности будущего вебресурса.

Отметим, что содержимое и состав концепции сайта, а также степень проработки некоторых ее пунктов во многом определяется спецификой текущей ситуации, в частности масштабностью и сложностью проекта, его конечными целями, и т. д.

Существует несколько типичных ошибок, допускаемых большинством неопытных веб-разработчиков и администраторов веб-ресурсов. Наиболее известная из них - нежелание составлять подробную концепцию будущего сайта или отношение к этому важнейшему этапу «спустя рукава». Результатом подобной беспечности всегда является практически нерабочий веб-ресурс, не вызывающий никакого интереса у посетителей, и являющийся совершенно бесполезным с коммерческой точки зрения. В конечном итоге получается так, что время и средства на создание сайта были потрачены абсолютно впустую.

Еще одна распространенная ошибка состоит в том, что при разработке концепции сайта его владелец (или тот, кто занимается разработкой) исходит из своего представления ситуации. Такой подход является в корне неправильным: руководствоваться следует в первую очередь потребностями, пожеланиями и ожиданиями будущей аудитории сайта. Иначе говоря, нужно уметь представить себя на месте потенциального посетителя сайта и ответить на вопрос: зачем и для чего ему может понадобиться быть полезен данный вебресурс? Так что учтите: без предварительного анализа интернет-рынка, проведения соответствующих исследований (для масштабных проектов может потребоваться помощь специалистов - маркетологов, аналитиков, и т.п.), ваш веб-ресурс имеет не очень много шансов стать успешным, эффективным и прибыльным проектом.

Также типичной ошибкой малоопытных веб-разработчиков и администраторов вебресурсов является отказ от проведения предварительных исследований по причине экономии денег и времени. Помните: лучше заранее потратить определенную часть ресурсов (финансовых, временных, и др.) на проведение исследований, чем полностью истратить все средства на проект, который окажется в конечном итоге провальным.

Одним из важных этапов при разработке концепции сайта является четкое представление его функциональности. При этом необходимо определить перечень программных продуктов и компонентов, которые позволят обеспечить удовлетворение предъявляемых требований к функционалу и возможностям веб-ресурса. Например, определитесь с тем, нужна ли вам форма регистрации и авторизации пользователей, система автоматической рассылки электронных почтовых сообщений, механизм автоматического расчета цены товаров, и т. п.

## <span id="page-13-0"></span>Информационное наполнение (контент) сайта

Ключевым элементом любого сайта является его информационное наполнение – контент. Ведь посетители приходят на веб-ресурс в первую очередь за информацией, поэтому сайт должен отличаться грамотным, тщательно выверенным и профессионально написанным контентом. При этом представленный на сайте текст должен не только доносить до посетителей информацию, но и заинтересовывать их, а также мотивировать к сотрудничеству, покупке, партнерству или хотя бы знакомству. Исключением в данном случае могут являться лишь специфические веб-ресурсы - вроде сервиса бесплатной почты.

При планировании информационного наполнения сайта важно определить тип и формат представления данных. Будет ли контент представлять собой только текст, либо в него будут добавлены графические объекты, звуковые файлы, Flash-элементы и т.п.? Какие страницы будут включены в состав веб-ресурса - только статические HTML-страницы или динамические, генерируемые на основании сформированных пользователем запросов? Отметим, что характерной особенностью динамичных страниц является то, что они предоставляют посетителю именно те сведения, которые его интересуют, причем именно в той форме, которая для данного посетителя является наиболее удобной для восприятия.

Также необходимо заранее продумать такой вопрос, как структурирование содержащейся на сайте информации, иначе говоря - какие разделы будет включать в себя данный веб-ресурс. Отметим, что сортировать и разделять информацию можно по разным критериям, например:

• по типу аудитории, которой адресовано содержимое сайта;

• по времени поступления информации (как правило, наиболее свежая и актуальная и информация следует первой);

• по важности представляемых сведений;

• по структуре, которая действует на данном предприятии (этот критерий используется при проектировании и создании корпоративных сайтов);

• по типу представляемых сведений;

• по релевантности.

Помимо перечисленных, для структурирования информационного наполнения сайта можно применять и иные критерии – в зависимости от специфики и направленности конкретного веб-ресурса.

Еще один немаловажный момент - это объем представленной на сайте информации. Этот параметр может выражаться в стандартных страницах (например, 30 страниц формата А4), однако данный показатель нельзя признать объективным: ведь многое зависит, в частности, от ширины строк, от размера шрифта, и т. п. А вот наиболее точным критерием для оценки количества текстового контента является его измерение в количестве печатных знаков (обычно – в тысячах печатных знаков). Данный показатель можно использовать в двух вариантах: с учетом пробелов или без учета пробелов.

Также необходимо заранее предусмотреть количество иных элементов контента: графических объектов, таблиц, мультимедийных файлов, и т.д., а также порядок из размещения и представления на сайте. Причем данный процесс можно формализовать – например, определив, что после каждых 2000 - 3000 знаков текста обязательно должен следовать рисунок, анимационный файл либо иной объект.

#### **COBET**

Однообразный текст на сайте может выглядеть скучно и неинтересно, поэтому в большинстве случаев рекомендуется «оживить» его какимилибо элементами (рисунками, анимацией, и т.п.). Помните, что текст с экрана монитора читать труднее, чем текст, представленный на бумажном носителе. Но и слишком злоупотреблять «разбавлением» текста не стоит, иначе контент будет выглядеть слишком «пестро», а это всегда мешает сосредоточиться.

Важный момент – источник появления контента. Сразу определитесь – вы будете готовить его самостоятельно или для этого необходимо привлечение сторонних специалистов (копирайтеров, писателей, журналистов и т.п.)? В последнем случае необходимо заранее предусмотреть сумму, которую вы согласны потратить на оплату услуг наемных работников.

#### **СОВЕТ**

В настоящее время существует немало виртуальных магазинов и бирж интернет-контента, где можно дешево купить подходящий текст. Наиболее популярными такими биржами в настоящее время являются ресурсы [www.textsale.ru](http://www.textsale.ru/) и [www.advego.ru](http://www.advego.ru/). Расчеты за купленные материалы осуществляются через систему WebMoney [\(www.webmoney.ru](http://www.webmoney.ru/)), при этом биржа берет определенный процент за каждую купленную/проданную статью.

В зависимости от того, какой объем информации будет представлен на сайте и каким образом это информационное наполнение структурировано и отсортировано, определяется механизм навигации по сайту. Одним из ключевых требований, предъявляемых к системе навигации, является то, что она должна быть очевидной и интуитивно понятной посетителям с любым уровнем подготовки. В общем случае система навигации должна:

• предоставлять посетителю возможность быстро найти ту информацию, которая его интересует;

• давать посетителю максимально полное представление о том, из чего состоит вебресурс;

• что еще интересного и полезного можно найти на данном сайте.

В настоящее время веб-разработчики используют разные инструменты для навигации по сайту. Лучше всего, если на сайте будет сразу несколько разных инструментов навигации, дублирующих друг друга. При этом каждый такой инструмент должен быть удобным для определенной аудитории, а также для осуществления разных типов поиска данных. Наиболее распространенными навигационными инструментами являются:

• Меню. Этот инструмент представляет собой перечень основных страниц веб-ресурса, и находится чаще всего на всех страницах сайта (реже – только на главной его странице).

• Раскрывающийся список. Главное достоинство данного инструмента состоит в его компактности. Однако раскрывающийся список по наглядности во многом уступает меню.

• Карта сайта. Отдельная страница, на которой представлена развернутая структура всего сайта. Более подробно о том, что представляет собой карта сайта, мы говорили ранее, в разделе «Что представляет собой современный веб-сайт?».

• Back and Forward. Данный инструмент целесообразно использовать в случаях, когда предполагается последовательное изучение посетителями представленной на сайте информации. Обычно это выглядит примерно так: на странице идет текст, а под ним – кнопки или ссылки Вперед и Назад (они могут называться по разному: Next и Back, Далее и Возврат, и т.п., но суть от этого не меняется). После того как посетитель изучит информацию, содержащуюся на данной странице, он нажимает кнопку Далее и переходит на следующую страницу, где представлена очередная порция материала. Для возврата на одну из предыдущих страниц предназначена кнопка Возврат.

• Система поиска. Данный механизм рекомендуется использовать на масштабных и крупных сайтах, обладающих слишком сложной или неочевидной структурой. С помощью данной системы посетитель ищет требуемую информацию по ключевым словам.

Еще одним ключевым моментом при планировании информационного наполнения сайта является способ подачи материала. Характерной особенностью Интернета как средства массовой информации является то, что здесь очень важно максимально быстро завоевать внимание посетителей: ведь буквально одним щелчком мыши посетитель может моментально перейти на конкурирующий веб-ресурс.

Поэтому уже на главной странице сайта посетитель должен иметь возможность быстро оценить, что представляет собой данный веб-ресурс и чем он может быть полезен или интересен. Повышению привлекательности сайта во многом способствует размещение на его главной странице анонсов новостных сообщений, информации о новых направлениях деятельности компании, актуальных маркетинговых программах и т. п. Такого рода сведения всегда полезны, в частности, для постоянных посетителей сайта, поскольку они стимулируют посетителей возвращаться на этот веб-ресурс вновь и вновь. Кроме этого, подобная мобильность свидетельствует о динамичном развитии веб-ресурса и, если это корпоративный портал – о развитии компании.

При конструировании сайтов нередко применяется пирамидальный способ представления данных. Сущность его заключается в том, что вначале следует главная информация, а далее – подробности. Характерный пример – новостные ленты: на них почти всегда вначале идет заголовок и небольшой анонс, и если посетителю данное сообщение интересно – он щелкает мышью на ссылке Далее и читает подробности.

Если предполагается, что посетитель будет читать предложенную информацию с экрана – рекомендуется не делать страницы слишком большими, а подавать материал «порционно». А вот что касается материалов, находящихся в разделах «Версия для печати», то их дробить не стоит, а лучше подавать всю информацию сразу в полном объеме.

По мере возможности старайтесь конструировать страницы сайта таким образом, чтобы они загружались максимально быстро. Иначе говоря, они не должны быть слишком «тяжелыми»: ведь далеко не все посетители имеют высокоскоростной Интернет, и если страница будет неоправданно долго загружаться – человек может просто не дождаться ее отображения, и попросту уйдет на другой веб-ресурс. Поэтому рекомендуется не злоупотреблять графическими, анимационными, мультимедийными и иными объектами, которые могут «утяжелить» страницу. А те подобные объекты, использование которых необходимо, следует максимально оптимизировать.

Правилом хорошего тона считается использование на сайте механизма персонализации контента. Он позволит посетителю самостоятельно формировать состав интересующие его сведений и способ их подачи. В частности, он сможет выбирать для просмотра только интересующие его анонсы и новости, определять их оформление, представление на странице, и т. д.

Одним из ключевых требований к информационному наполнению сайта является его восприимчивость. И здесь одна из ключевых ролей отводится дизайну веб-ресурса, который в общем случае представляет собой графическое воплощение сайта. Хороший дизайн должен органично дополнять общую концепцию и направленность веб-ресурса. Отметим, что в настоящее время существует немало дизайнерских приемов, которые обеспечивают легкость восприятия содержащейся на сайте информации, а также способны акцентировать внимание посетителя на определенных участках этой информации.

## <span id="page-16-0"></span>Понятие статической и динамической веб-страницы

Ранее мы уже кратко говорили о том, что представляют собой статические и динамические веб-страницы. В данном же разделе мы рассмотрим этот вопрос более детально.

Название статической страницы говорит само за себя: на такой странице представлена статичная, постоянная и не изменяющаяся информация. Вернее, изменить-то ее можно, но для этого необходимо внести соответствующие корректировки в программный код стра-НИЦЫ.

Обычно файл статической страницы имеет HTML-формат. Веб-разработчик пишет HTML-код, формируя при этом информационное наполнение сайта, файлу присваивается имя, после чего страница загружается на веб-сервер и становится доступной пользователям Интернета. Например, на корпоративном сайте статическая страница может содержать сведения о об истории компании, основных направлениях ее деятельности, и т. п. Отметим, что начинать свои первые опыты в области веб-разработки следует именно с создания статических веб-страниц. Более подробно об этом мы поговорим в главе, посвященной основам вебпрограммирования с помощью языка HTML.

#### **ПРИМЕЧАНИЕ**

Адрес страницы, написанной на языке HTML, будет заканчиваться символами html, следующими после точки.

Принципиальное отличие динамической веб-страницы от статической состоит в том, что ее содержимое является не постоянным, а может изменяться. Оно формируется в зависимости от пожеланий пользователя, а точнее - на основании запросов, созданных посетителям и отправленным на веб-сервер. Как мы уже отмечали ранее, наиболее типичный пример динамической веб-страницы - это страница с результатами поиска, выданными поисковой системой (тем же www.google.ru) на основании отправленного пользователем поискового запроса. Еще один характерный пример использования веб-страниц - интернет-магазины: посетитель с помощью опций указывает, какой товар и с какими свойствами его интересует, отправляет запрос (для этого обычно предназначена соответствующая кнопка – Отправить, Выбрать, и т.п.), и через пару секунд получает на экран перечень товаров, соответствующих установленным критериям. Помимо этого, динамические страницы имеют широчайшее применение и в других сайтах, самого разного назначения и направленности.

Динамические страницы также могут создаваться с помощью языка HTML, однако более подходящим для этого является другой язык – PHP (в первую очередь благодаря своей более широкой функциональности). Соответственно, формат файла страницы будет уже не HTML, а PHP, а ее адрес в Интернете будет заканчиваться символами php, следующими после точки.

#### **Как выбрать хостинг**

<span id="page-17-0"></span>Выбор хостинга обычно является одной из заключительных стадий создания сайта. Как мы уже отмечали ранее, хостинг – это размещение сайта на сервере, постоянно подключенному к Интернету. Какими же качествами должен обладать хороший хостинг? На этот вопрос мы постараемся ответить в данном разделе.

Большинство веб-разработчиков полагает, что хороший хостинг должен иметь следующие качества:

- быстрота;
- надежность;
- широкий ассортимент технических возможностей;
- невысокая стоимость;
- наличие эффективной и доступной службы технической поддержки;
- предоставление достаточного количества места для размещения сайта.

Рассмотрим подробнее каждое из перечисленных качеств.

Под быстротой хостинга подразумевается максимальная скорость канала хостинг-провайдера. От этого напрямую зависит скорость загрузки страниц сайта в окне интернет-обозревателя, что особенно актуально при большом количестве посетителей. Поэтому если вы желаете, чтобы ваш сайт быстро загружался (напомним, что медленная загрузка сайта может привести к потере посетителей, в первую очередь тех, у которых отсутствует высокоскоростной Интернет), то пользуйтесь услугами хостинг-провайдера, имеющего высокую скорость Интернет-каналов.

Надежность хостинга зависит в первую очередь от надежности используемого аппаратного и программного обеспечения. Иначе говоря, удаленный веб-сервер и установленная на нем операционная система должны функционировать стабильно и бесперебойно. В противном случае вам гарантированы перебои с работой вашего сайта (он может долго загружаться, или часто и подолгу быть вообще недоступным, и т.п.), что, в свою очередь, самым отрицательным образом скажется на вашем имидже. Согласитесь – какой разговор можно вести, например, с компанией, у которой на сайте невозможно посмотреть информацию о видах деятельности и номенклатуре продаваемых товаров по причине недоступности этого самого сайта?

#### **ПРИМЕЧАНИЕ**

Как показывает практика, высокой надежностью отличаются сервера, выпускаемые компанией IBM. Что касается операционной системы, то очень хорошо в данном отношении зарекомендовала себя система Linux.

Что касается технических возможностей хостинга, то они во многом определяются поддерживаемыми хостингом технологиями разработки и базами данных. Например, одним из наиболее популярных языков веб-разработки является язык РНР, с помощью которого, в частности, осуществляется разработка динамических веб-страниц. Самой популярной базой данных с открытым кодом является MS SQL – как показывает практика, она используется сплошь и рядом, и уже неоднократно подтверждено, что она отличается высокими показателями функциональности и надежности.

Также важным техническим моментом является функциональность панели управления хостингом. Эта панель доступна каждому клиенту хостинг-провайдера, с ее помощью осуществляется выполнение многих операций, например:

• управление настройками веб-ресурса;

- создание почтовых ящиков и работа с электронной почтой;
- настройка и использование почтовых автоответчиков;
- просмотр и анализ статистики посещаемости веб-ресурса;
- использование FTP-менеджера для приема и отправки данных.

Помимо перечисленных, с помощью панели управления хостингом можно решать и другие задачи, в зависимости от конкретного хостинг-провайдера.

Одним из важных качеств хостинга является его стоимость. Очевидно, что каждый клиент желает найти хостинг-провайдера подешевле. Вообще стоит отметить, что стоимость хостинга примерно одинакова у всех хостинг-провайдеров – каких-то существенных отклонений здесь не наблюдается. В большинстве случаев цена хостинга состоит из трех основных компонентов: объем места, выделяемого под веб-ресурс, набор предоставляемых технических возможностей, а также стоимость интернет-трафика (обычно он измеряется в мегабайтах).

#### **ПРИМЕЧАНИЕ**

Серьезные хостинг-провайдеры, как правило, дают потенциальному клиенту время для бесплатного тестирования хостинга. Этот срок может составлять от нескольких дней до нескольких недель.

Как мы уже отмечали ранее, хостинг бывает бесплатным и платным. Кратко рассмотрим преимущества и недостатки каждого из них.

Главное достоинство бесплатного хостинга как раз и заключается в том, что он «халявный» и не требует от клиента никаких денежных трат. Все предельно просто: клиент выбирает и регистрирует доменное имя, выгружает файлы сайта на сервер (или формирует сайт прямо на сервере с помощью специального инструментария, предназначенного для начинающих) – и, в принципе, сайт готов и доступен для посетителей. Самые известные бесплатные хостинг-провайдеры русскоязычного Интернета – [www.narod.ru](http://www.narod.ru/), [www.boom.ru,](http://www.boom.ru/) [www.hut.ru,](http://www.hut.ru/) и др.

Стоит отметить, что бесплатный хостинг – это хорошая стартовая площадка для начинающих. Ведь зачем платить деньги, если вы только начинаете свои первые опыты в области веб-разработки и еще неизвестно, будете этим заниматься в дальнейшем или нет. Хостингпровайдер предоставляет в пользование определенное количество дискового пространства (например, 1 Гб, чего для начинающих более чем достаточно, но объем дискового пространства может и не ограничиваться), а также возможность загрузки данных по ftp-протоколу. Инструментарий бесплатного хостинга прост и понятен, порядок работы очевиден, процесс создания сайта удобен и прозрачен. Поэтому если вы хотите попробовать свои силы в области веб-разработки и на основании полученного опыта делать вывод о том, стоит ли этим заниматься всерьез – экспериментируйте на бесплатных хостинг-площадках.

Однако недостатков у бесплатного хостинга все же больше, чем достоинств. Самый главный из них – полное бесправие клиента перед хостинг-провайдером. Например, вашу учетную запись (а следовательно – и сайт) в любой момент могут приостановить, заблокировать, удалить без объяснения причин, и вы никак не сможете на это повлиять. Жаловаться и возмущаться бесполезно – такое развитие событий предусмотрено правилами бесплатного хостинга, действующими у большинства бесплатных хостинг-провайдеров (с этими правилами нужно обязательно ознакомиться, они имеются на сайте хостинг-провайдера). А если ваш сайт будет удален – следовательно, все усилия по его раскрутке и оптимизации пропадут даром. Вы, конечно, можете восстановить свой сайт, но – только по другому адресу (заблокированный адрес повторно использовать вы не сможете) и при условии, что у вас сохранились исходные файлы сайта.

#### **Помни об этом**

Всегда сохраняйте исходные файлы своего сайта на локальном компьютере или в другом надежном месте (компакт-диск, флеш-память, и т.п.). Это позволит вам быстро восстановить его в случае непредвиденных сбоев на удаленном веб-сервере, при аннулировании вашего аккаунта без объяснения причин, а также в других форс-мажорных обстоятельствах. Иначе говоря, даже если вы потеряете данный хостинг, вы сможете восстановить свой сайт в другом месте из имеющихся исходных файлов.

Характерной особенностью многих бесплатных хостингов является то, что они могут работать нестабильно. На практике это приводит к тому, что ваш сайт может какое-то время (несколько минут, часов или дней) быть недоступным для посетителей. Кроме этого, во время высокой нагрузки на сервер (это происходит обычно в часы пик) скорость загрузки вашего сайта может упасть до минимума по причине низкой скорости соединения. А это может привести к оттоку посетителей, особенно тех, кто пользуется низкоскоростным Интернетом. Такой посетитель наверняка не захочет ждать, когда же наконец загрузится страница, и он просто перейдет на какой-либо другой веб-ресурс будет особенно обидно, если этот ресурс окажется вашим конкурентом).

Бесплатный хостинг-провайдер в любой момент в одностороннем порядке изменить правила предоставления услуг. Этому клиент ничего не сможет противопоставить. Например, в любой момент хостинг-провайдер может заявить, что отныне на всех бесплатных сайтах будет размещена реклама моторного масла «Mannol», и находиться она будет по центру возле верхней границы сайта. Большинству клиентов этого хостинг-провайдера такое нововведение будет, скорее всего, безразлично. Но если вы, например, на своем сайте рекламируете моторное масло «ЛукОйл» или иной конкурирующий продукт, вам такое решение хостинг-провайдера наверняка не понравится. Особенно если верхняя часть сайта, где провайдер хочет поместить рекламный баннер, у вас занята каким-то важным элементом (меню, и т.п.).

Многие провайдеры, предлагающие услуги бесплатного хостинга, накладывают серьезные ограничения на использование скриптов. Это может существенно ограничить функциональность веб-ресурса.

И еще один немаловажный момент – это низкий «социальный статус» бесплатного хостинга. Общественное мнение глубоко убеждено, что он годится только для самообучения и первых опытов в области веб-разработки (что, отметим, справедливо). Максимум, для чего еще годится бесплатная хостинг-площадка – это размещение на ней личного сайта, предназначенного для узкого круга лиц (друзей, родственников, коллег по работе, одноклассников и однокурсников, и т.п.). Ну а если вы намерены с помощью сайта заниматься бизнесом или какими-то коммерческими проектами – бесплатный хостинг здесь однозначно не подходит. Более того – ведение бизнеса с помощью бесплатного сайта считается дурным тоном, и конкуренты вместе с потенциальными клиентами вас попросту засмеют.

Возможно, у читателя возникнет вопрос: а за счет каких средств существуют бесплатные хостинг-провайдеры, если они не берут со своих клиентов ни копейки? Ответ прост: они живут, и довольно неплохо, за счет рекламы (рис. 1.2).

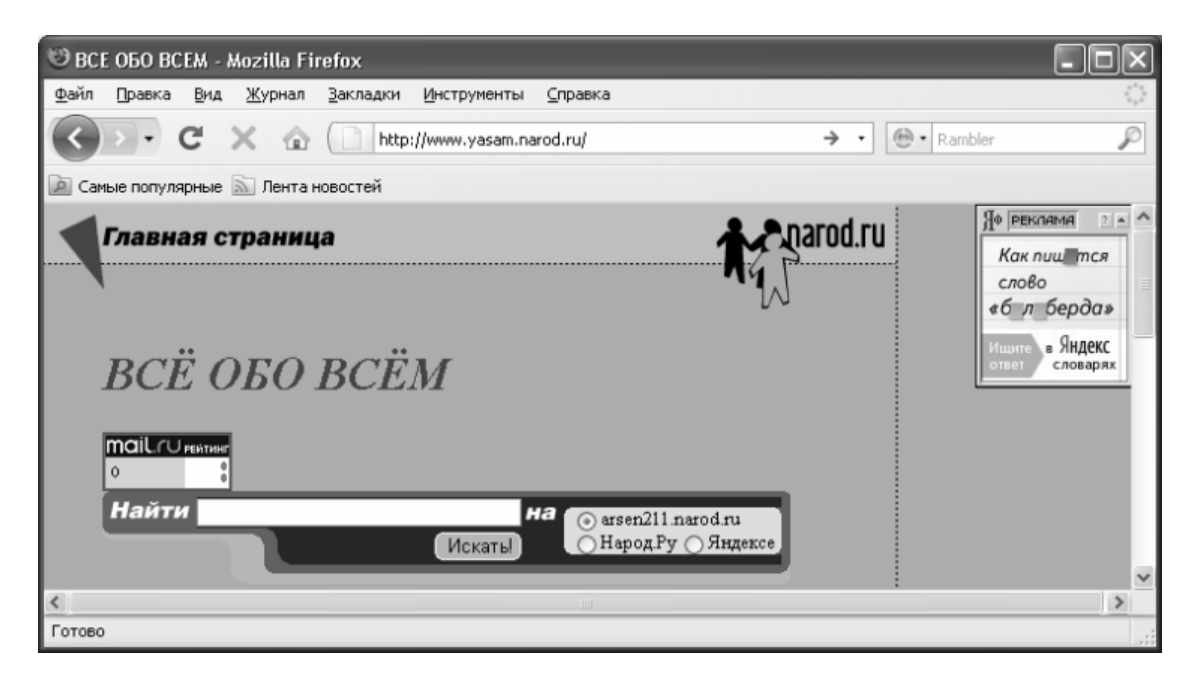

**Рис. 1.2.** Реклама на бесплатном хостинге [www.narod.ru](http://www.narod.ru/)

Эта реклама размещается в принудительном порядке на всех сайтах, созданных клиентами бесплатного хостинга. А поскольку таких сайтов у любого бесплатного хостинг-провайдера огромное количество, то такая реклама оказывается весьма эффективной, а потому – может стоить немалых денег. Что касается места на сайтах, где будет находиться рекламный баннер либо иной рекламный элемент, то каждый хостинг-провайдер определяет его самостоятельно. Например, на [www.narod.ru](http://www.narod.ru/) этот баннер находится в правом верхнем углу сайта (см. рис. 1.2).

Очевидно, что платный хостинг имеет много преимуществ по сравнению с бесплатным. А недостаток у него только один: как вы догадались, он связан как раз с финансовыми расходами. Но эти расходы посильны каждому: неплохой хостинг можно найти за 10-20 долларов в год. Есть и дешевле, но есть и дороже, причем чем больше стоит хостинг – тем больше полезных услуг и «навороченных» функций вам будет предоставлено.

Но зато хостинг-провайдеры, которые оказывают свои услуги на платной основе, дорожат своей репутацией. Поэтому они делают все, от них зависящее, чтобы получить как можно больше клиентов. Качество услуг не идет ни в какое сравнение с бесплатным хостингом: никто вас не заблокирует без самых серьезных на то оснований, не будет навязывать рекламу, и т. п. Ваш сайт будет работать стабильно и бесперебойно, а в случае возникновения непредвиденных проблем (например, вышел из строя сервер) клиенту, как правило, предоставляется дополнительный хостинг. Например, за день-другой простоя, когда сайт был недоступен (это может случиться по причине сбоев на сервере – от этого никто не застрахован), клиенту могут предоставить месяц бесплатного хостинга.

И еще одно важное преимущество платного хостинга состоит в том, что при смене хостинг-провайдера вам не нужно менять доменное имя сайта. Например, если вы имеете на бесплатном хостинге [www.narod.ru](http://www.narod.ru/) сайт [http://vasya.narod.ru,](http://vasya.narod.ru/) и решили перейти на бесплатный хостинг [www.boom.ru,](http://www.boom.ru/) то доменное имя (адрес) вашего сайта соответствующим образом изменится и примет вид [http://vasya.boom.ru.](http://vasya.boom.ru/) Следовательно, вам придется заново заниматься раскруткой и оптимизацией сайта, информировать постоянных посетителей о смене адреса, и т. д. А вот на платном хостинге такой проблемы нет: если у вас есть сайт [www.vasya.ru,](http://www.vasya.ru/) то даже после смены хостинг-провайдера его адрес не изменится. Иначе

говоря, при использовании платного хостинга не имеет никакого значения, где физически находятся исходные файлы сайта: его доменное имя (адрес) от этого не зависит.

Более подробно о том, что представляет собой доменное имя веб-ресурса, речь пойдет в следующем разделе.

## **Что такое доменное имя?**

<span id="page-22-0"></span>Как мы уже отмечали ранее, доменное имя представляет собой последовательность из слов или символов, которую необходимо ввести в адресную строку Интернет-обозревателя для открытия веб-ресурса. Иначе говоря, доменное имя – это адрес сайта в Интернете.

Доменное имя включает в себя домены разных уровней. В большинстве случаев используется до трех уровней доменов. Домен первого уровня находится в самом конце адреса сайта и обозначает доменную зону – например, **.ru**, **.com**, **.org**, **.net**, и т. д.

#### **ПРИМЕЧАНИЕ**

Домен первого уровня в среде веб-разработчиков называется также расширением доменного имени.

Домен второго уровня может выглядеть следующим образом: **yandex.ru**, **google.com**, **rambler.ru** и т. д. Домены третьего уровня обычно предлагаются на бесплатных хостингплощадках – например, **vasya.narod.ru**, **masha.boom.ru**, и т. д. В таких именах вторая часть (**narod**, **boom** и т.д.) указывает на принадлежность хостинг-ресурса. Поэтому, как мы уже указывали ранее, при смене бесплатного хостинг-провайдера вы будете вынуждены изменить и доменное имя (адрес) сайта. Отметим, что доменные имена третьего уровня не пользуются успехом у тех, кто хочет создать серьезный сайт, а также у профессиональных вебразработчиков.

Домен первого уровня указывает на географическую принадлежность веб-ресурса, либо на его направленность (тематику). На момент написания данной книги доменов первого уровня существует относительно немного – около 250. Ниже приведен перечень доменов первого уровня, которые могут характеризовать направленность (тематику) сайта.

• **.com**. Это сокращение английского слова commercial, что значит «коммерческий». Такое расширение доменных имен является наиболее распространенным, им пользуются многие как частные лица, так и организации.

• **.net**. Данное расширение также произошло от английского слова – network, что в переводе означает «сеть». Поначалу таким доменом пользовались владельцы технических вебресурсов, но в принципе это расширение могут приобрести все желающие.

• **.org**. Это сокращение от английского слова organization, которое переводится как «организация». Этот домен изначально был создан для некоммерческих организаций и прочих структур, которым по роду деятельности не подходили расширения .com или .net. Такими являлись, например, общественные и неправительственные организации, объединения, благотворительные фонды, и т. д. Сегодня домен .org может использоваться всеми желающими.

• **.aero**. Этот домен предназначается для предприятий и организаций, занятых в сфере воздушных перевозок. Им могут пользоваться лишь члены авиационного сообщества. Более подробно об этом расширении доменного имени можно почитать здесь: [http://www.nic.aero.](http://www.nic.aero/)

• **.biz**. Это расширение говорит само за себя: оно было создано специально для тех, кто занимается бизнесом либо любой коммерческой деятельностью. Более подробно об этом расширении доменного имени можно почитать здесь: [http://www.neulevel.biz](http://www.neulevel.biz/).

• **.coop**. Этот домен предназначен для кооперативов, организаций кооперативных услуг, и т. п. Более подробно об этом расширении доменного имени вы можете почитать здесь: [http://www.nic.coop.](http://www.nic.coop/)

• **.info**: Это расширение доменного имени является первым, не имеющим никаких ограничений с тех пор, как расширения .com, .net и .org стали доступны всем желающим. Более подробно об этом домене вы можете почитать здесь: <http://www.nic.info/gateway>.

• **.museum**. Этот домен первого уровня предназначен лишь для музеев, музейных организаций, а также иных структур и частных лиц, по роду деятельности связанных с музеями. Более подробно об этом расширении доменного имени можно почитать здесь: [http://](http://musedoma.museum/) [musedoma.museum.](http://musedoma.museum/)

• **.name**. Адреса веб-ресурсов, имеющих такой домен первого уровня, формируются по следующему шаблону: www.имя.фамилия.name. Более подробно об этом расширении доменного имени можно почитать здесь: [http://www.nic.name.](http://www.nic.name/)

• **.pro**. Этот домен предназначен для сертифицированных профессионалов: экономистов, юристов, докторов, финансистов, бухгалтеров и т. д. Более подробно об этом расширении доменного имени можно почитать здесь: [http://www.registrypro.com](http://www.registrypro.com/).

Что касается доменов первого уровня, характеризующих географическую принадлежность веб-ресурса, то они приведены в таблице 1.1.

Таблица 1.1. Доменные имена первого уровня по географическому признаку

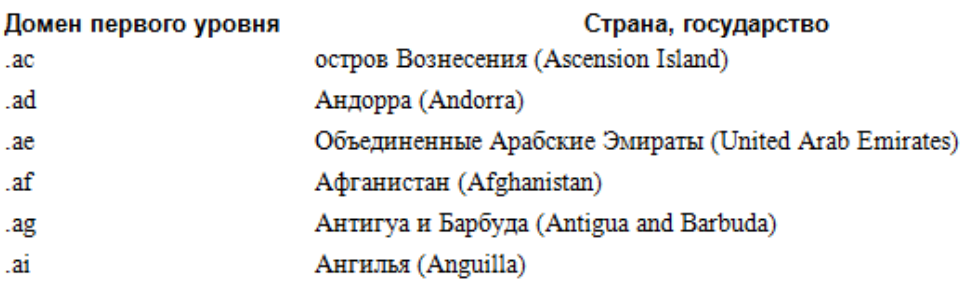

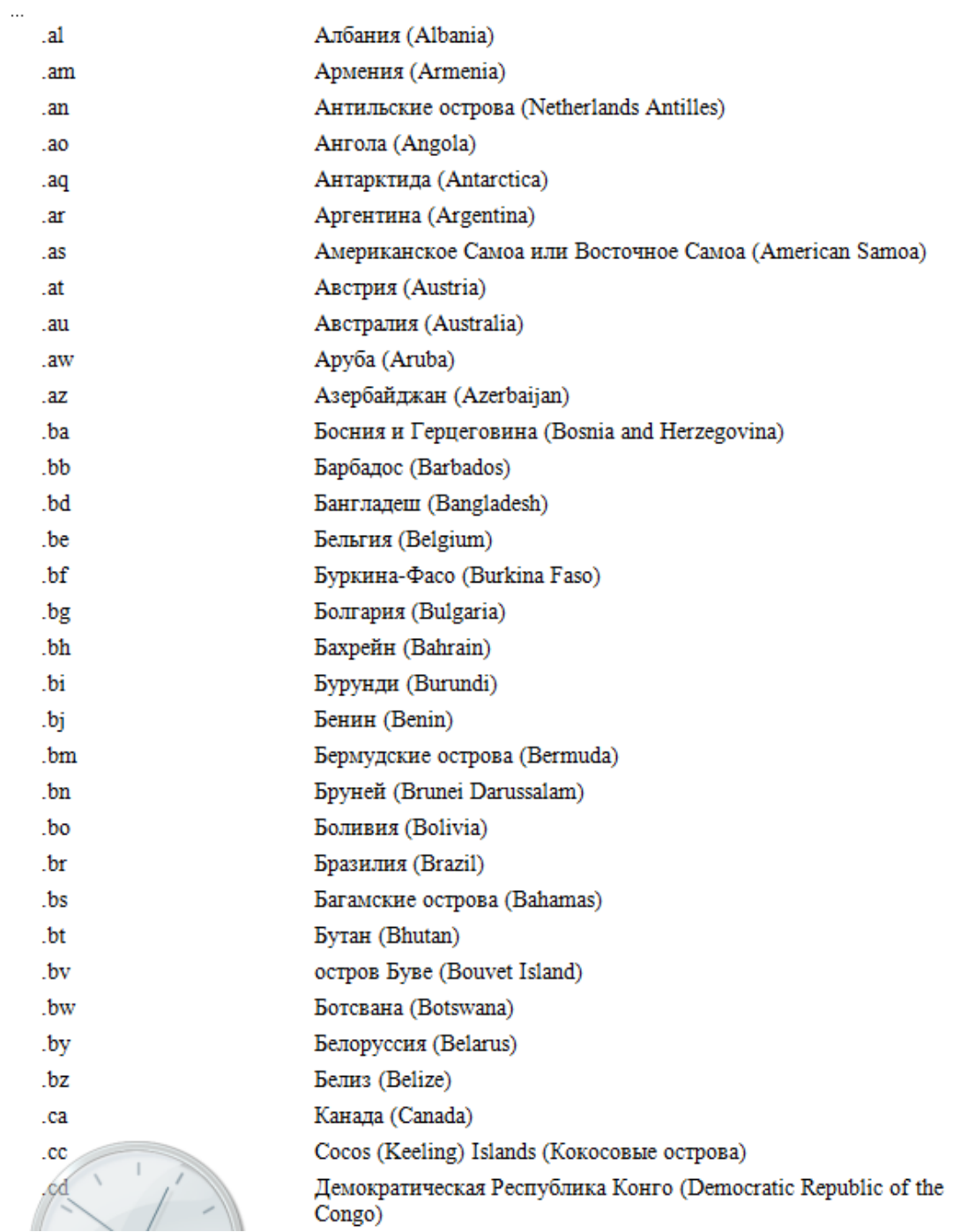

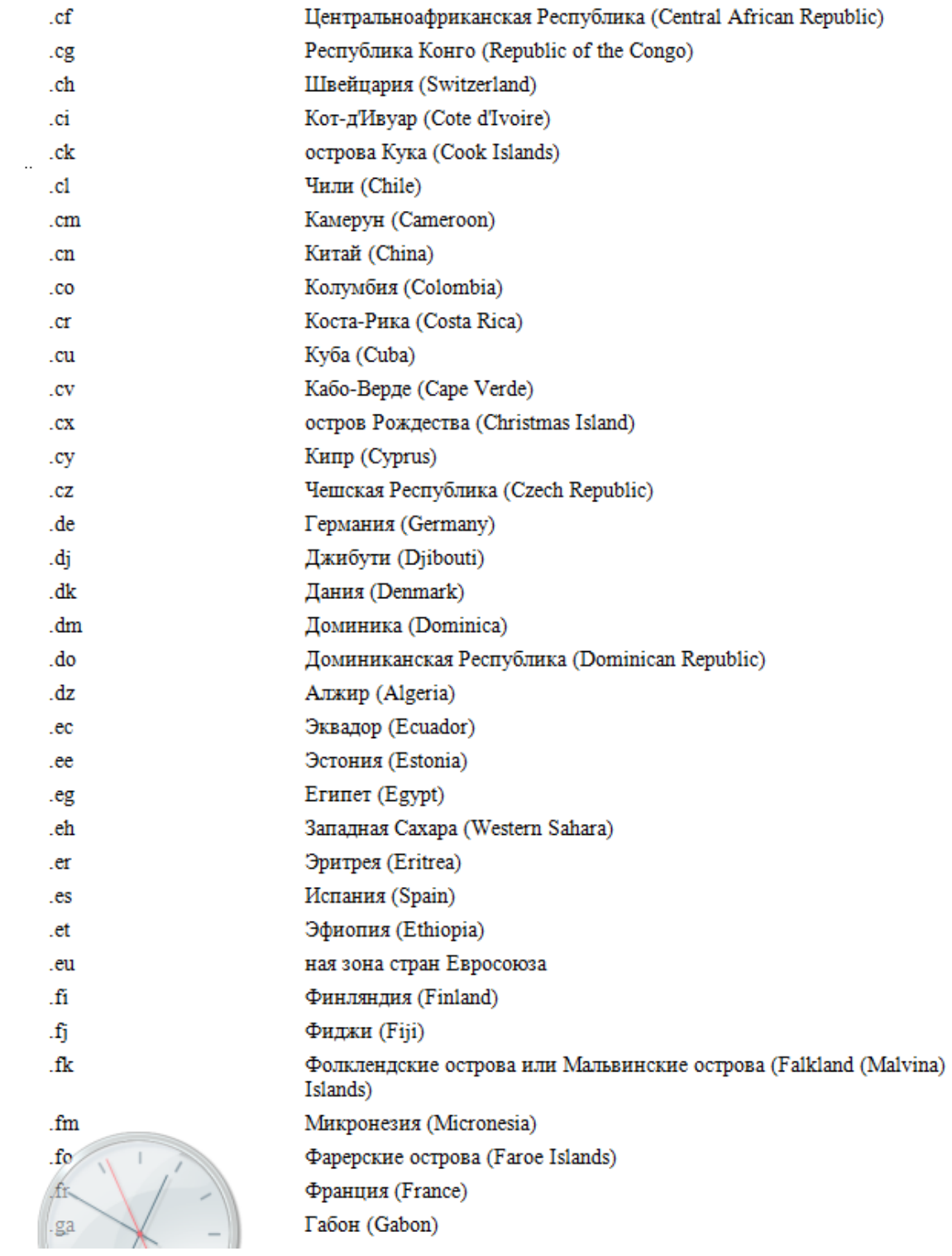

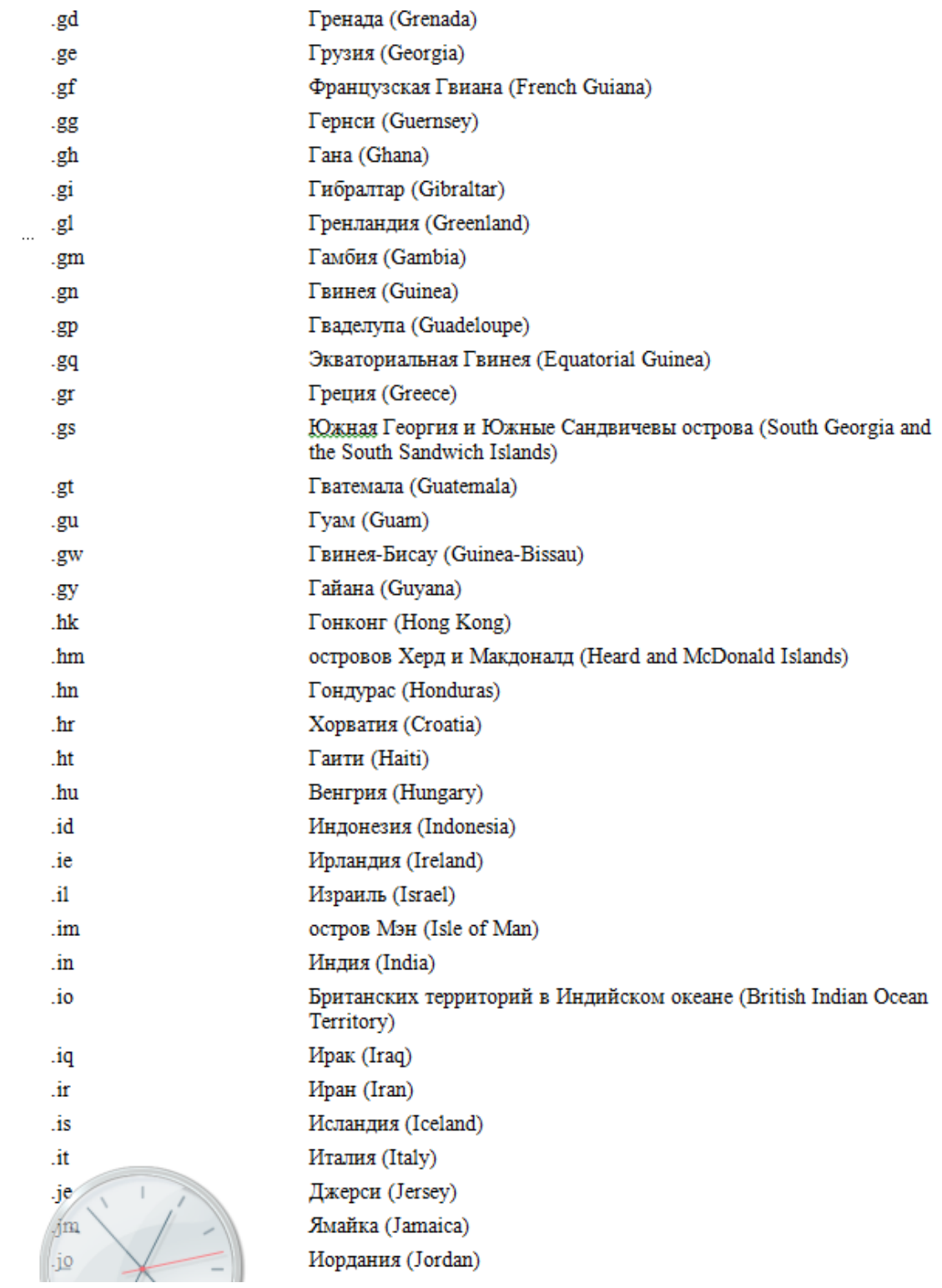

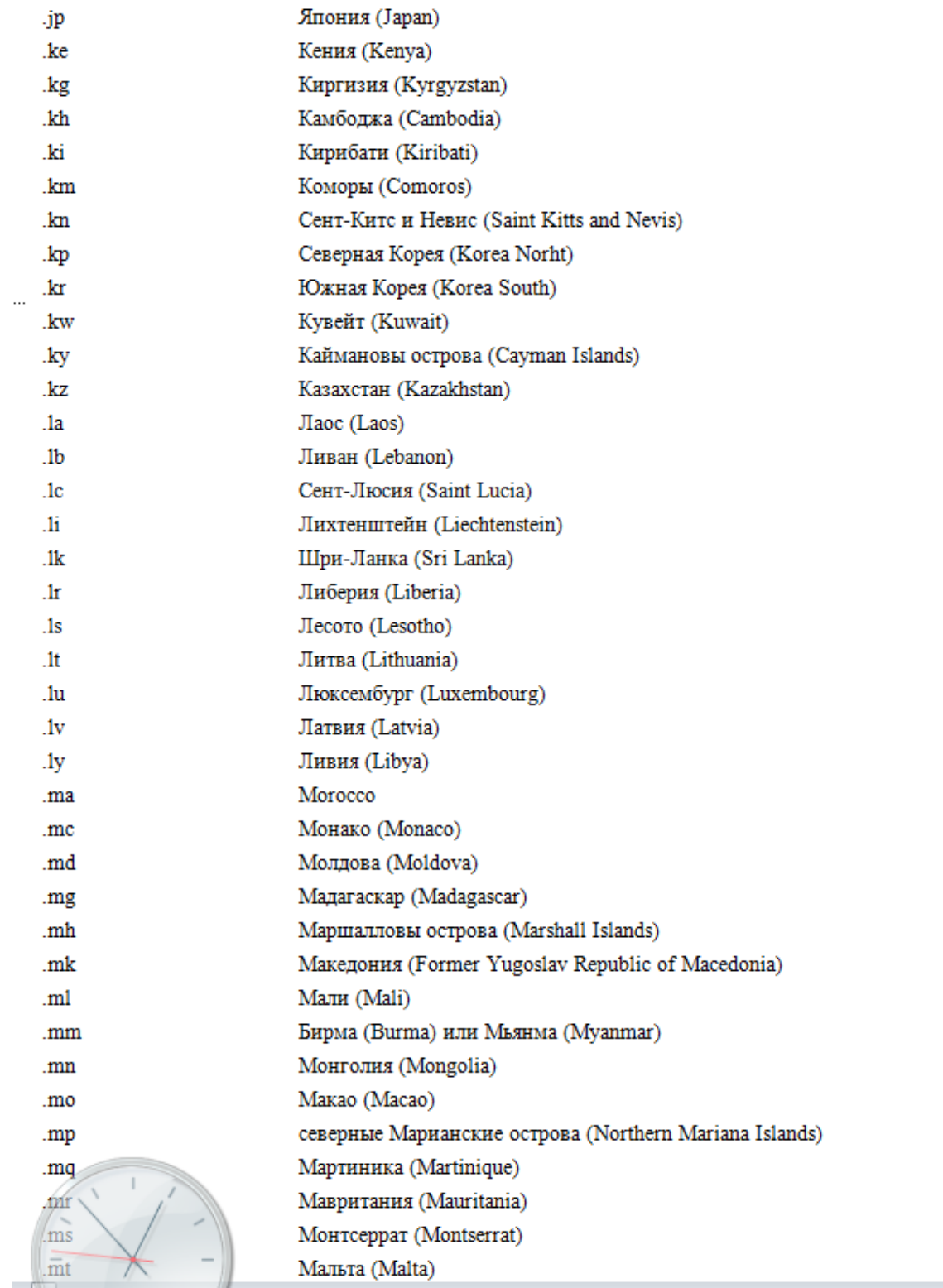

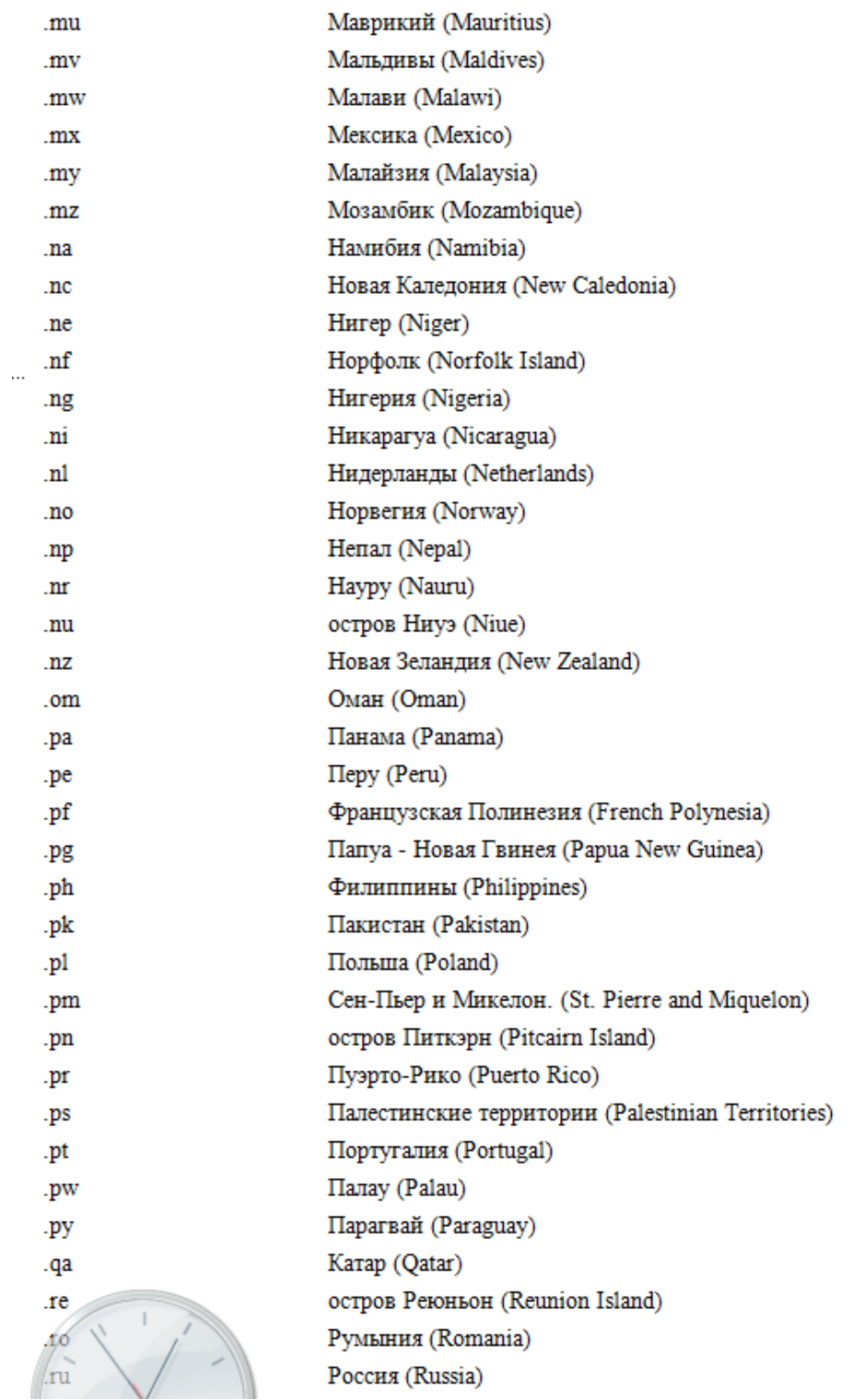

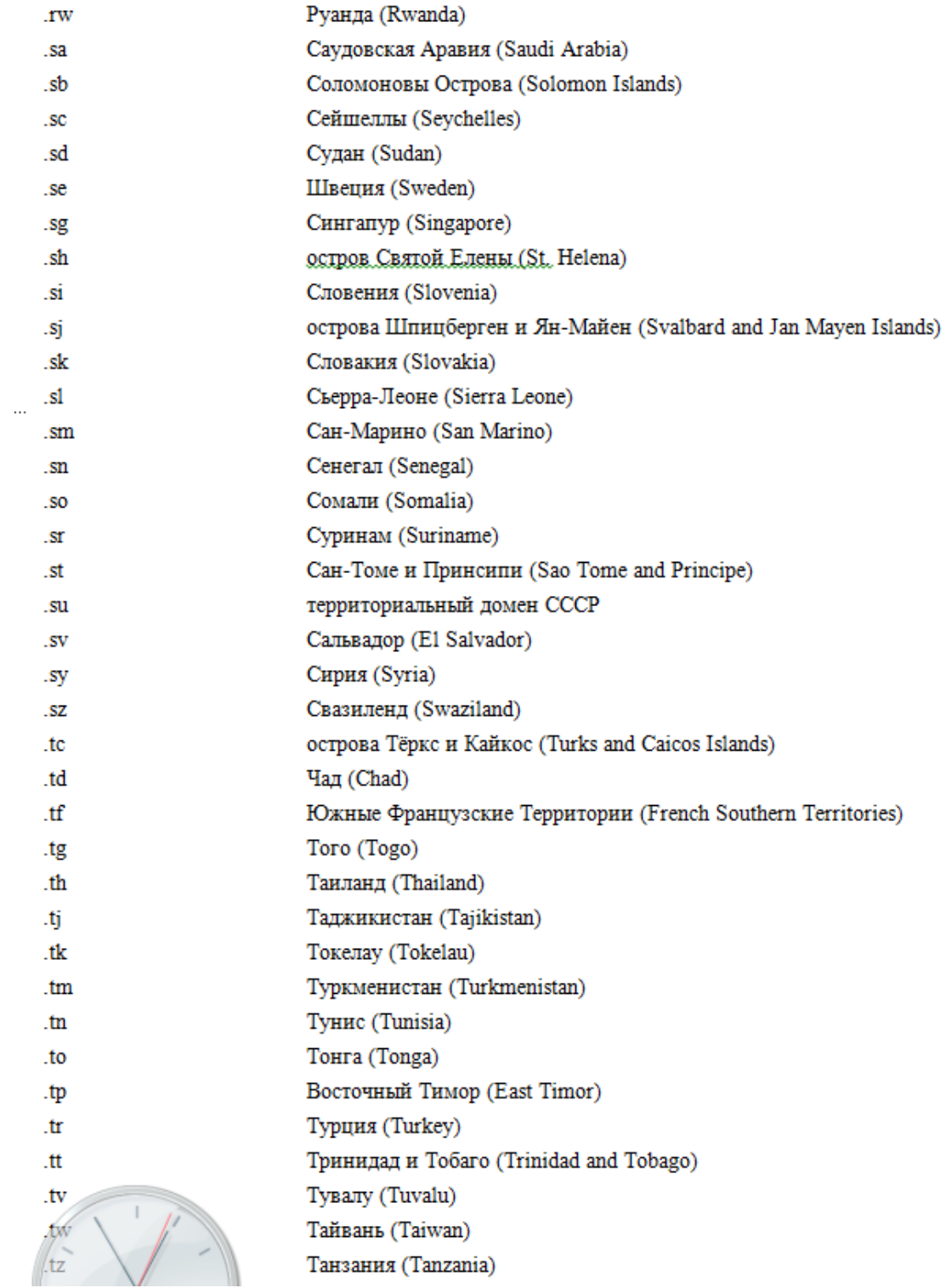

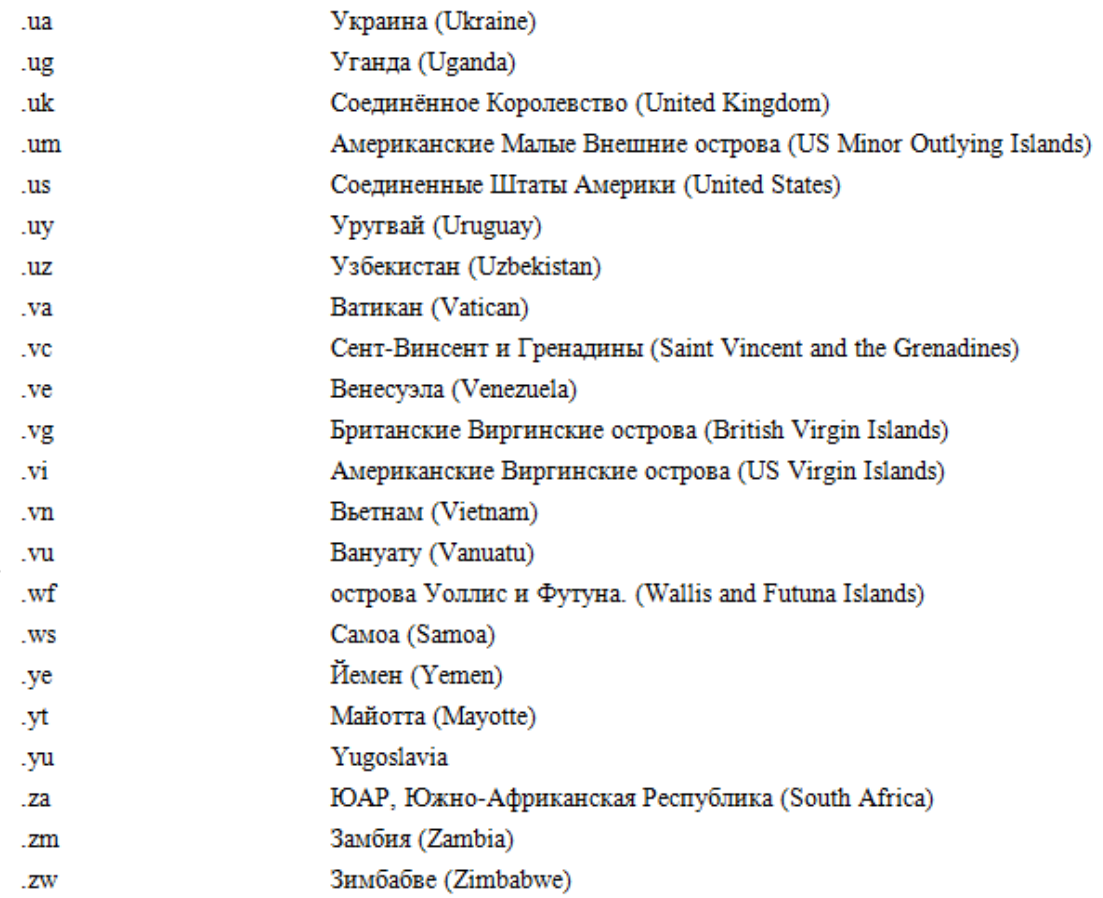

Выбор доменного имени сайта – очень ответственный этап, поскольку он дается один раз и если не навсегда, то, по крайней мере, надолго.

Домен первого уровня настоятельно рекомендуется выбирать либо по географическому принципу, либо так, чтобы он соответствовал направленности и тематике сайта. Иначе говоря, если ваш веб-ресурс будет рассчитан на российских посетителей, то выбирайте домен первого уровня **.ru**, а не **.by** или **.ua**. Если же вы хотите создать сайт информационной направленности, рассчитанный на всех русскоязычных посетителей, то в качестве домена первого уровня используйте **.ru** или **.info**, и т. д.

Рекомендуется формировать доменное имя веб-ресурса таким образом, чтобы оно кратко отражало его суть. Например, если вы хотите посвятить свой сайт торговле запасными частями к автомобилям и мотоциклам, то можно сформулировать autotorg.ru или autoshop.com, и т. п. Правда, здесь придется учитывать тот факт, что многие наиболее востребованные и «звучные» доменные имена могут быть уже заняты, поэтому придется решать задачу творчески.

#### **СОВЕТ**

Если вы хотите создать сайт в доменной зоне **.com**, но устраивающее вас имя уже занято – попробуйте воспользоваться другой доменной зоной, например – **.org**, **.net**, **.info** и т. д. Возможно, при другом домене первого уровня оно окажется свободным.

Учтите, что не рекомендуется создавать слишком длинные доменные имена. Например, если опять вернуться к примеру с сайтом по торговле запчастями к автомобилям и мотоциклам, то лучше выбрать доменное имя autoshop.ru, чем automototorgovlya.ru. Помните: чем длиннее доменное имя – тем выше вероятность ошибки при его вводе в адресную строку Интернет-обозревателя. Следовательно, потенциальный посетитель может не попасть на ваш сайт только потому, что неправильно набрал какой-то символ.

## **Как передать файлы сайта на веб-сервер?**

<span id="page-32-0"></span>Сайт можно создавать двумя способами: формировать его непосредственно на сервере или составить исходные файлы на локальном компьютере, после чего передать их на вебсервер.

Первый вариант обычно применяется при использовании бесплатного хостинга. В этом случае хостинг-провайдер предоставляет инструментарий, с помощью вы можете в пошаговом режиме, используя подсказки и прочие вспомогательные опции, сформировать веб-ресурс. Это удобный вариант для начинающих веб-разработчиков, которые не имеют никакого опыта в создании сайтов.

Начинается процесс создания веб-ресурса с регистрации. Дальнейшие действия могут зависеть от конкретного провайдера, предоставляющего услуги бесплатного хостинга. Например, на [www.narod.ru](http://www.narod.ru/) вы можете создавать сайт как с помощью конструктора, так и с помощью специально предназначенной мастерской. При этом вы сможете наблюдать за тем, как видоизменяется ваш сайт в соответствии с вашими действиями. Вам будет предоставлена возможность выбора темы оформления сайта, порядка размещения контента, вы сможете сформировать гостевую книгу, фотоальбом, и т. д. На завершающем этапе вы нажимаете соответствующую кнопку или ссылку (она может называться «Готово», «Далее», «Завершить», и т.п.), после чего ваш веб-ресурс автоматически будет расположен на вебсервере и станет доступным для всех посетителей.

При создании сайта на локальном компьютере вначале следует подготовить все его исходные файлы. Используя специальные языки программирования (HTML, PHP и др.) вы создаете страницы, связываете их ссылками, вставляете изображения, фотографии, мультимедийные файлы, и т. д. (о том, как это делается средствами языка HTML, мы расскажем ниже). После того как сайт полностью готов, можно передавать исходные файлы на вебсервер.

Обычно это делается с помощью FTP-протокола. Для этого вам понадобится любой стандартный проводник – Total Commaner, Far, проводник Windows и т. д. На практике процесс передачи данных по FTP-протоколу будет выглядеть так же, как и копирование файлов из одной папки в другую средствами проводника.

Далее мы расскажем о том, как настроить FTP-соединение в популярном проводнике Total Commander.

Для перехода в режим работы с FTP-соединениями выполните команду главного меню Сеть ► FTP-соединение (эта команда вызывается также нажатием комбинации клавиш Ctrl +F). При активизации данной команды на экране откроется окно, изображенное на рис. 1.3.

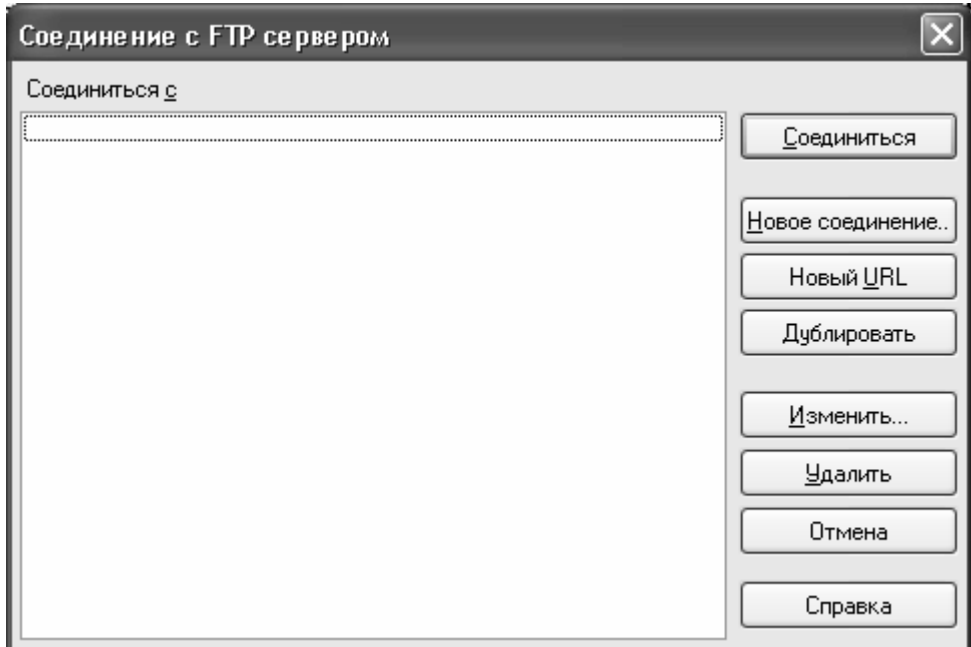

**Рис. 1.3.** Режим работы с FTP-соединениями

Если до настоящего момента в Total Commander не было настроено ни одного соединения – данное окно будет пустым (см. рис. 1.3). Если же такие соединения уже настроены, то их список будет представлен в поле Соединиться с.

Чтобы выполнить настройку нового соединения, нажмите в правой части данного окна кнопку Новое соединение. В результате отобразится окно, которое показано на рис. 1.4.

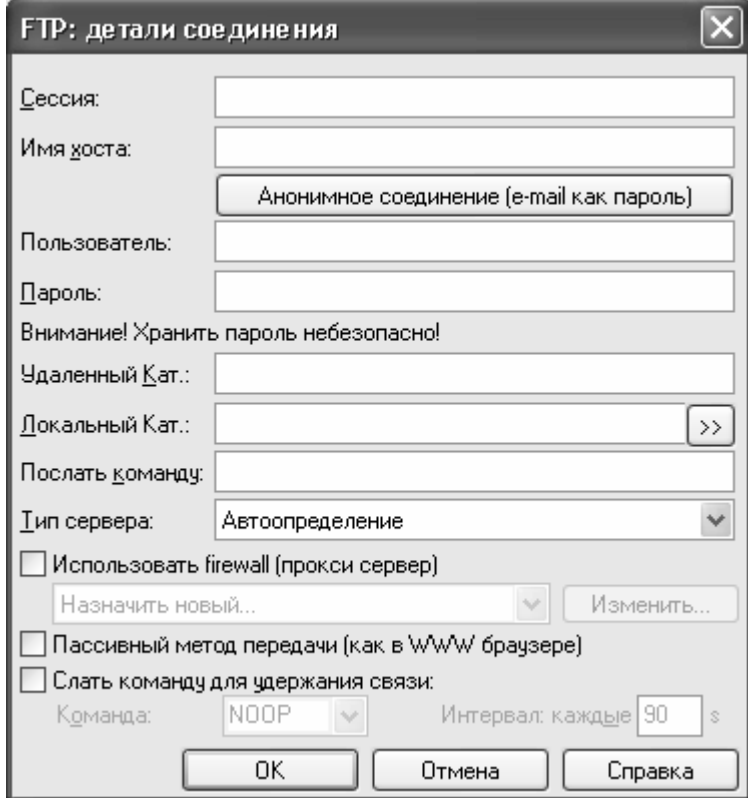

**Рис. 1.4.** Окно настройки нового FTP-соединения

В данном окне в поле Сессия с клавиатуры следует ввести произвольное название создаваемого соединения. По этому названию вы впоследствии сможете идентифицировать данное FTP-соединение в списке. Рекомендуется вводить значение данного поля таким образом, чтобы оно кратко отражало суть соединения (например, Связь с сайтом, и т.п.).

В поле Имя хоста вводится адрес сайта либо сервера, на котором он будет размещен. После этого в полях Пользователь и Пароль следует ввести соответствующие учетные данные для доступа к учетной записи. Кроме этого, в большинстве случаев рекомендуется установить флажок Пассивный режим передачи (как в WWW браузере).

Завершается процесс создания соединения нажатием в данном окне кнопки ОК. Кнопка Отмена предназначена для выхода из данного режима без сохранения выполненных изменений.

После нажатия кнопки ОК или клавиши Enter новое FTP-соединение появится в списке (рис. 1.5).

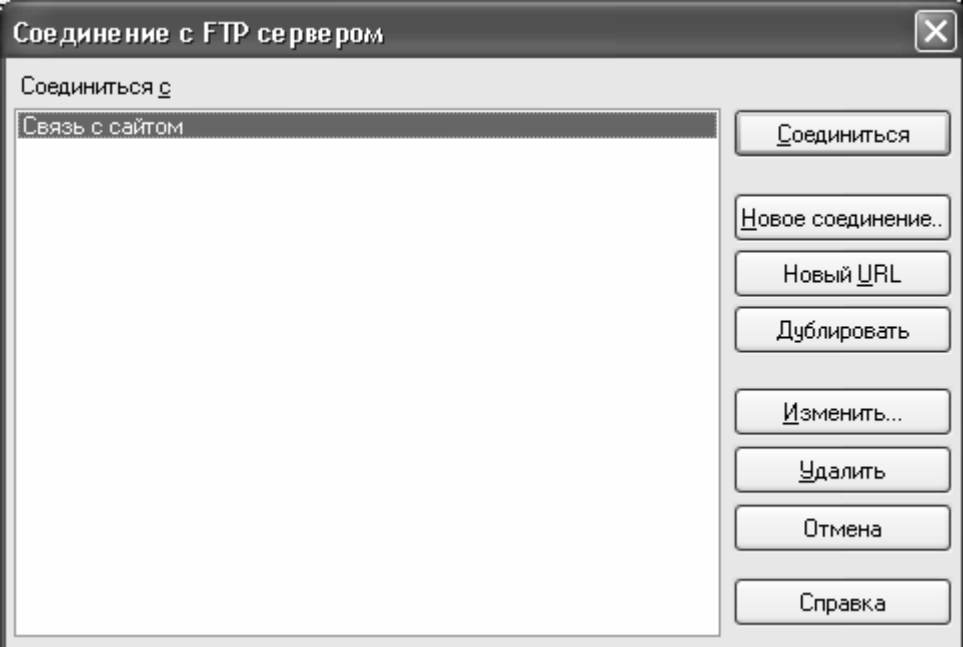

**Рис. 1.5.** Новое FTP-соединение в списке

Теперь для связи с веб-сервером по FTP-протоколу нужно выделить соединение щелчком мыши (если в списке имеется только одно соединение, оно будет выделено автоматически, см. рис. 1.5), и нажать в правой части окна кнопку Соединиться. Через некоторое время, на протяжении которого на экране будет отображаться информация о ходе подключения, связь будет налажена. Теперь вы можете работать с доступной вам информацией в одной из панелей Total Commander.

Чтобы передать файлы на веб-сервер, действуйте по обычным правилам работы с Total Commander. Вначале в той панели, где отображается доступная вам на веб-сервере информация, откройте каталог, в который следует поместить исходные файлы сайта (при необходимости можно создать новую папку с помощью клавиши F7). Затем выделите в другой панели файлы, которые нужно передать, и нажмите клавишу F5, чтобы запустить процесс копирования. Через некоторое время вы увидите, что исходные файлы вашего сайта успешно переданы (точнее – скопированы) на веб-сервер: они отобразятся в соответствующей панели Total Commander.

При необходимости вы всегда можете изменить настройки FTP-соединения. Для перехода в режим редактирования нужно в окне списка соединений (см. рис. 1.5) выделить соот-

ветствующую позицию щелчком мыши и нажать в правой части окна кнопку Изменить. В результате на экране откроется окно настройки FTP-соединения (см. рис. 1.4), с которым мы уже познакомились.

При необходимости вы можете создать новое FTP-соединение на основании уже имеющегося. Эту функциональность удобно использовать, например, когда большинство параметров создаваемого FTP-соединения совпадают с соответствующими параметрами имеющегося соединения, а также в иных подобных ситуациях. В данном случае нужно в окне списка соединений (см. рис. 1.5) выделить соединение-источник щелчком мыши и нажать в правой части окна кнопку Дублировать. В результате на экране откроется окно настройки FTP-соединения (см. рис. 1.4), в котором основные параметры будут уже заполнены, и вам останется лишь внести требуемые корректировки.

Чтобы удалить FTP-соединение из программы, нужно выделить его в списке щелчком мыши и нажать кнопку Удалить. При этом программа выдаст дополнительный запрос на подтверждение операции удаления.

## **Продвижение сайта и счетчики посещений**

<span id="page-36-0"></span>Любой сайт создается для того, чтобы его посещали. За исключением совсем уж редких случаев, каждый владелец сайта старается привлечь на него как можно больше посетителей. Посещаемый сайт – это успешный веб-ресурс, способный привлекать клиентов, приносить прибыль, способствовать появлению выгодных деловых партнеров, дальнейшему развитию бизнеса, и т. д. Но как узнать, интересен ли сайт пользователям и посещает ли его хоть ктонибудь?

Для ответа на данный вопрос необходимо поместить на сайт счетчик посещений. Такой счетчик внешне напоминает небольшой баннер (рис. 1.6 и 1.7), и он специально предназначен для фиксирования фактов посещений.

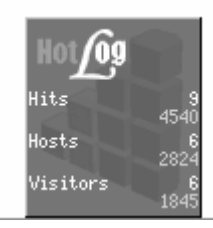

**Рис. 1.6.** Счетчик посещений от сервиса hotlog

Следовательно, вы в любой момент можете зайти на свой сайт, посмотреть показания счетчика и таким образом узнать, сколько посетителей побывало на вашем сайте.

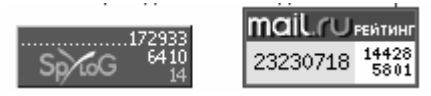

**Рис. 1.7.** Для объективной картины лучше ставить на сайт более одного счетчика

Однако здесь возникают дополнительные вопросы. Например, если счетчик показывает 10 посещений, то как узнать – это было 10 разных посетителей либо кто-то один заходил на сайт 10 раз? И вообще, 10 посещений – это за какой интервал времени? За час, за день или за неделю?

Чтобы получить ответы на такие вопросы, нужно правильно выбрать счетчик, поскольку разные счетчики могут показывать разную информацию. Например, первой строкой в счетчике может отображаться общее число посещений за единицу времени (обычно такой единицей являются одни сутки), а второй строкой – число посещений только с разных IP-адресов. И если на таком счетчике вы увидите в первой строке значение 10, а во второй – значение 2, то это будет говорить о том, что сегодня два разных посетителя зашли на сайт в общей сложности 10 раз. И не забывайте, что ваши посещения сайта счетчик также учитывает…

Кроме этого, многие счетчики ведут общую статистику посещений. То есть вы можете увидеть не только число сегодняшних посещений, но и общее число посещений за все время существования вашего сайта.

А вообще современные счетчики могут фиксировать самые разные события. Ниже приведен перечень наиболее востребованных из них.

- общее число посещений сайта;
- число просмотров страниц сайта;
- количество сессий;
- с каких других Интернет-ресурсов приходят посетители на ваш сайт;

• поисковые запросы (слова, фразы, словосочетания и др.), через которые посетители нашли веб-ресурс;

• навигация посетителей по сайту (то есть какие страницы и в каком порядке они посещали);

• страницы, на которые приходят посетители;

- страницы, с которых уходят посетители;
- география посетителей;
- используемые посетителями Интернет-обозреватели;
- время нахождения посетителей на сайте;
- число просматриваемых страниц.

Помимо перечисленных, счетчики посещений могут предоставлять и другие сведения – в зависимости от конкретного типа счетчика и его функциональных возможностей.

#### **СОВЕТ**

Рекомендуется устанавливать на сайт не один, а несколько счетчиков от разных разработчиков. Дело в том, что алгоритмы подсчета посещений у разных счетчиков могут различаться. Например, один счетчик хорошо фиксирует посещения из России, и хуже – из Беларуси, другой – наоборот, и т. д. Поэтому использование разных счетчиков позволит получить наиболее объективную картину посещений.

Где же взять счетчик посещений? В настоящее время совершенно бесплатно можно получить счетчики, например, на следующих сервисах: [www.hotlog.ru](http://www.hotlog.ru/) (это один из самых популярных статистических ресурсов), [www.mail.ru](http://www.mail.ru/) или [www.bigmir.net.](http://www.bigmir.net/) А вообще можно набрать в любом поисковике запрос «счетчик посещений» – и вам будет предложено множество ссылок, по которым вы найдете счетчики на любой вкус.

Следующий важный вопрос – это раскрутка и продвижение сайта. Ведь чтобы на сайт зашел посетитель, он должен, как минимум, каким-то образом узнать про этот сайт. Продвижение сайта можно осуществлять двумя способами: самостоятельно и с помощью соответствующих специалистов.

Если вам удастся найти хороших специалистов, согласных раскрутить ваш сайт за разумные деньги – это, конечно, очень неплохо. Опытные профессионалы знают все тонкости оптимизации и в короткие сроки могут, во-первых, сделать вашему сайту хорошую рекламу, а во-вторых – оптимизировать его таким образом, что он будет выходить на первые места в поисковых системах при введении соответствующих запросов.

Но учтите: в настоящее время развелось немало мошенников, которые лишь делают вид, что занимаются продвижением сайтов. В реальности они лишь пускают пыль в глаза, однако их «услуги» по «раскрутке и оптимизации сайта» стоят недешево. При этом они могут не требовать предоплаты.

В общем случае обман происходит примерно следующим образом. Человек вводит в поисковую систему запрос «услуги по продвижению сайтов» (ну или что-то в этом роде), и в предложенном списке выбирает какую-нибудь организацию. Связавшись с ней, он объясняет ситуацию (мол, такой-то сайт нужно раскрутить, и т.п.), после чего стороны оговаривают стоимость услуг и сроки окончания работ.

Мошенники могут предложить клиенту, чтобы он наблюдал за тем, как растет число посетителей его сайта. Человек реально видит: вчера было столько-то посещений, сегодня их стало намного больше, а на следующий день счетчик вообще показал цифры, о которых и мечтать не приходилось, и т. д. Когда наступает срок сдачи работ, заказчик с чистой совестью рассчитывается с «исполнителями», поскольку результат налицо.

А потом наступает «прозрение». Человек видит, что сразу после расчета с «исполнителями» число посещений вновь резко снизилось, более того – вернулось практически на начальный уровень. Следовательно, деньги за раскрутку и продвижение сайта были потрачены зря.

А секрет состоит в том, что никто и не занимался оптимизацией, продвижением и раскруткой веб-ресурса. Вся «работа» мошенников заключалась в том, чтобы с помощью нехитрых манипуляций искусственно «накрутить» показания счетчика. Как только они получили деньги от заказчика – они прекратили его «накручивать», следовательно – данные о посещаемости вернулись на прежний уровень.

Кстати, в настоящее время в Интернете можно найти утилиты, предназначенные как раз для накрутки установленных на веб-ресурсах счетчиков. Если вас устроит такая «псевдопосещаемость» – вы можете накрутить показания счетчиков на своем сайте и самостоятельно.

#### **СОВЕТ**

Если вы намереваетесь заказать раскрутку и продвижение сайта у профессионалов – постарайтесь найти их по рекомендации людей, которым вы доверяете. В крайнем случае, если такой возможности нет, хотя бы не поленитесь навести об организации, к которой вы хотите обратиться, справки в Интернете.

Выполнить продвижение сайта можно и самостоятельно. Для этого нужно вначале уяснить, каким образом пользователи Интернета ищут в Сети интересующую их информацию.

Обычно пользователи стремятся найти требуемые сведения через поисковые машины (например, [www.google.ru](http://www.google.ru/)). Если вы хотите, предположим, найти информацию о курсах валют – вы даете запрос «курсы валют», и через какое-то время поисковая машина выдаст вам перечень ссылок на ресурсы, содержащие сведения о валютных котировках. Это осуществляется за счет того, что поисковая система ищет в своих «хранилищах» словосочетания, соответствующие введенному запросу. А словосочетания, при поиске которых пользователь Интернета находит тот или иной сайт, можно сформулировать и ввести на стадии регистрации веб-ресурса в поисковых системах. Иначе говоря, если вы хотите, чтобы ссылка на ваш сайт появлялась в поисковой системе после отправки кем-либо запроса «услуги по ремонту квартир» – то при регистрации сайта в поисковых системах нужно ввести эти ключевые слова.

#### **СОВЕТ**

Настоятельно рекомендуется зарегистрировать созданный сайт в следующих поисковых машинах: [http://webmaster.yandex.ru](http://webmaster.yandex.ru/), [http://](http://www.rambler.ru/doc/add_site.shtml) [www.rambler.ru/doc/add\\_site.shtml,](http://www.rambler.ru/doc/add_site.shtml) <http://www.google.ru/intl/ru/addurl.html>, <http://catalog.aport.ru/rus/add/AddUrl.aspx>и [http://top.mail.ru/add.](http://top.mail.ru/add) Как показывает практика, регистрация веб-ресурса в этих системах является довольно эффективной. Кроме этого, воспользуйтесь сервисом [http://1ps.ru](http://1ps.ru/): там вы можете оперативно и эффективно зарегистрировать свой веб-ресурс во многих каталогах.

Еще один важный с точки зрения оптимизации и продвижения сайта момент – это обмен ссылками с другими веб-ресурсами. Смысл состоит в том, что ссылка на ваш сайт находится на многих других веб-ресурсах, поэтому посетители могут приходить к вам с других сайтов. А чтобы владельцы других ресурсов разместили у себя вашу ссылку, вы на своем сайте сделаете то же самое. Обычно для этих целей на сайте отводится отдельная страница, которая так и называется – Ссылки.

Однако обмен ссылками (на языке веб-разработчиков - линкообмен) должен осуществляться грамотно, с соблюдением определенных правил, поскольку поисковые системы не особо приветствуют такой способ популяризации веб-ресурсов. И если все делать неаккуратно (многие вообще пускают данный процесс на самотек), то эффект от этого может быть прямо противоположным.

Характерной ошибкой многих владельцев сайтов и веб-разработчиков является то, что на сайте отводится страница под названием Ссылки (она может называться по-разному -Партнеры, Ресурсы, и т.п., но суть от этого не меняется), куда в буквальном смысле слова «сваливаются» все ссылки подряд – без какой-либо сортировки, структуризации или фильтрации. Кстати, веб-разработчики называют такое явление «линкопомойка». У этого беспорядочного скопления ссылок есть только одно преимущество - на некоторое время поднимается индекс цитирования сайта. Сколько конкретно времени это продлится - трудно сказать, поскольку здесь влияет целый ряд факторов, но обычно долго это не продолжается.

А вот недостатков у «линкопомойки» намного больше. Ниже перечислены основные ИЗ НИХ.

• Сайт с большим количеством неупорядоченных ссылок с высокой степенью вероятности будет «забанен» поисковыми машинами. В результате он будет исключен из поисковых систем (особенно данное явление не любит поисковая машина «Яндекс»), и не будет принимать участия в поисковых запросах. Иначе говоря, если вы полагаете, что при вводе поискового запроса «ремонт квартир» поисковая машина выдаст пользователю Интернета ссылку на ваш сайт, в реальности этого может и не быть.

• Когда у вас накопится большое количество ссылок (например, их число перевалит за сотню), вам будет очень сложно отслеживать ответные ссылки на ваш ресурс на партнерских сайтах. И это не только сложно, но и попросту надоест.

• Беспорядочная свалка огромного количества ссылок не имеет никакой практической пользы для посетителей вашего сайта, более того - может вызвать у них лишь естественное раздражение. Очевидно, что никто не будет просматривать несколько сотен ссылок, чтобы найти одну или две действительно полезные. Уж если вы развели у себя «линкопомойку» - хотя бы постарайтесь отфильтровать и вынести в отдельный раздел те ссылки, которые могут оказаться полезными и интересными для посетителей.

• Сайт с огромным числом беспорядочно сваленных ссылок выглядит неряшливо, несолидно и неприветливо.

• Чтобы поднять индекс цитирования своего сайта таким образом, вам придется обмениваться ссылками с огромным количеством других ресурсов, поскольку при такой форме обмена ссылками отдача от них ничтожно мала.

Поэтому настоятельно рекомендуется обмениваться ссылками только с теми ресурсами, которые имеют сходную тематическую направленность с вашим сайтом. Это позволит вам добиться устойчивого роста индекса цитирования, а также притока постоянных целевых посетителей на сайт (люди будут знать, что именно здесь они найдут то, что им нужно). Кроме этого, вашему веб-ресурсу не будет угрожать перспектива «забанивания» (то есть удаления из поисковых систем).

Итак, резюмируем вышесказанное.

Перед тем как разместить ссылку на партнерском сайте, убедитесь в том, что на нем имеется не более 10-15 других ссылок. В противном случае эффект от размещения на нем ссылки может оказаться нулевым. Не создавайте беспорядочный каталог ссылок - это бессмысленно, а иногда еще и вредно. И хотя бы периодически проверяйте наличие на партнерских сайтах ответных ссылок.

## <span id="page-40-0"></span>**Глава 2. Основы веб-программирования с помощью языка HTML**

Аббревиатура HTML знакома даже людям, которые по роду занятий далеки от веб-разработки. Она получила известность хотя бы потому, что адреса многих веб-страниц в Интернете заканчиваются расширением .html. Кроме этого, уже даже многие школьники знают: если есть желание создать свой сайт или заняться веб-разработкой – необходимо изучить хотя бы основы языка программирования HTML.

### <span id="page-41-0"></span>Общие сведения о языке программирования HTML

Расшифровывается аббревиатура HTML следующим образом: Hyper Text Markup Language, что в переводе на русский язык означает «гипертекстовый язык разметки». Иначе говоря HTML – это язык программирования, используемый для описания представленной на веб-странице информации. В состав этого языка входят специальные теги (команды), которые предназначены для создания различных эффектов, применения форматирования (например, курсивное или полужирное начертание), и т. п.

Возможно, у читателя возникнет вопрос: для чего, собственно, изучать язык HTML, если в настоящее время существует немало программных средств, специально предназначенных для создания страниц и сайтов (кстати, некоторые из них описываются далее в этой книге)? Нужно ли тратить время на изучение языка программирования, когда сайт можно легко сконструировать и без этих знаний?

Действительно, современные программные продукты позволяют создавать веб-страницы даже без минимальных знаний азов программирования. Однако если вы всерьез планируете заняться веб-разработкой, а также если впоследствии вам придется заниматься обслуживанием и администрированием сайта - хотя бы элементарное понятие о структуре и использовании языка HTML иметь необходимо.

Чтобы было понятнее, приведем аналогию с автомобилем. Когда человек учится в автошколе, ему преподают не только Правила дорожного движения, но и читают курс устройства автомобиля. Ведь даже если человек не планирует заниматься самостоятельно ремонтом и обслуживанием машины, уж коль он сел за руль - он должен иметь хотя бы общее представление об устройстве того, чем он управляет. По крайней мере, он будет знать, что если во время движения машину «потянуло» в сторону - видимо, у нее спустило колесо, если застучал мотор - нужно срочно остановиться, а если машина заглохла - возможно, у нее кончился бензин, и т. д.

То же самое касается веб-разработки. Человек, который занимается созданием и администрированием сайтов, должен хотя бы в общих чертах понимать, что, например, полужирное начертание можно получить только после применения соответствующих тегов, а если веб-страница отображается какими-то непонятными символами - скорее всего, нужно разобраться с кодировкой символов, и т. д.

#### **ПРИМЕЧАНИЕ**

В этой книге мы познакомимся с языков HTML именно на том минимальном уровне, который необходим каждому веб-разработчику, независимо от того, как он намеревается создавать и администрировать сайты - вручную или с помощью специально предназначенных программных средств. Для более детального изучения данного языка обратитесь к специальной литературе.

Если бы не было языка HTML, все использование Интернета свелось бы к безликим текстовым посланиям, не имеющим какого-то форматирования, яркого красочного оформления, мультимедиа, эргономики и дизайна. Однако самой главной функцией языка программирования HTML является возможность связывать веб-страницы между собой с помощью гиперссылок. Эти гиперссылки могут находиться, например, на навигационных инструментах веб-ресурсов, либо следовать прямо в тексте. Например, если навигационная панель сайта содержит ссылку Услуги, то при щелчке мышью на этой ссылке вы попадете на страницу с описанием услуг либо условий их предоставления.

Также удобно использовать гиперссылки непосредственно в тексте. Например, на сайте содержится следующий текст:

*Наша компания организована в 2000 году. Сегодня мы рады предложить нашим клиентам широкий ассортимент товаров и услуг, причем на выгодных условиях. Более подробно о сотрудничестве с нами вы можете узнать в нашем отделе сбыта.*

В этом тексте жирным курсивом выделены места возможных гиперссылок. При щелчке мышью на ссылке **товаров** и **услуг** посетитель перейдет на страницу с описанием предлагаемых компанией соответственно товаров и услуг. По ссылке **условиях** посетитель перейдет на страницу с описанием условий приобретения товаров и услуг, а ссылка **отделе сбыта** предназначена для перехода на страницу с информацией об отделе сбыта компании и его контактными данными.

Стоит отметить, что гиперссылка является исключительно полезным инструментом. Более того – без нее невозможно представить себе современный Интернет. Ведь во Всемирной Паутине содержится невообразимое количество информации на сотнях миллионов вебстраниц. В этом безбрежном море информации удается ориентироваться лишь с помощью гиперссылок.

## HTML «в действии», или Как просмотреть исходный код страницы

<span id="page-43-0"></span>Не все пользователи Интернета знают, что при желании можно просмотреть исходный HTML-код любой веб-страницы. Кстати, многие именно с этого начинают свой первые опыты в сфере веб-разработки: посмотрев «реальное» отображение страницы, а после этого изучив ее HTML-код, можно получить общее представление о структуре, синтаксисе и приемах использования этого языка.

Функциональные возможности практически любого популярного Интернет-обозревателя (Internet Explorer, Mozilla Firefox, и др.) предусматривают просмотр HTML-кода текущей страницы, который обычно отображается в отдельном окне. Рассмотрим на конкретном примере, как это делается.

Откроем в Интернет-обозревателе Internet Explorer какую-либо страницу, например, сайт газеты «Советский спорт» - www.sovsport.ru (рис. 2.1).

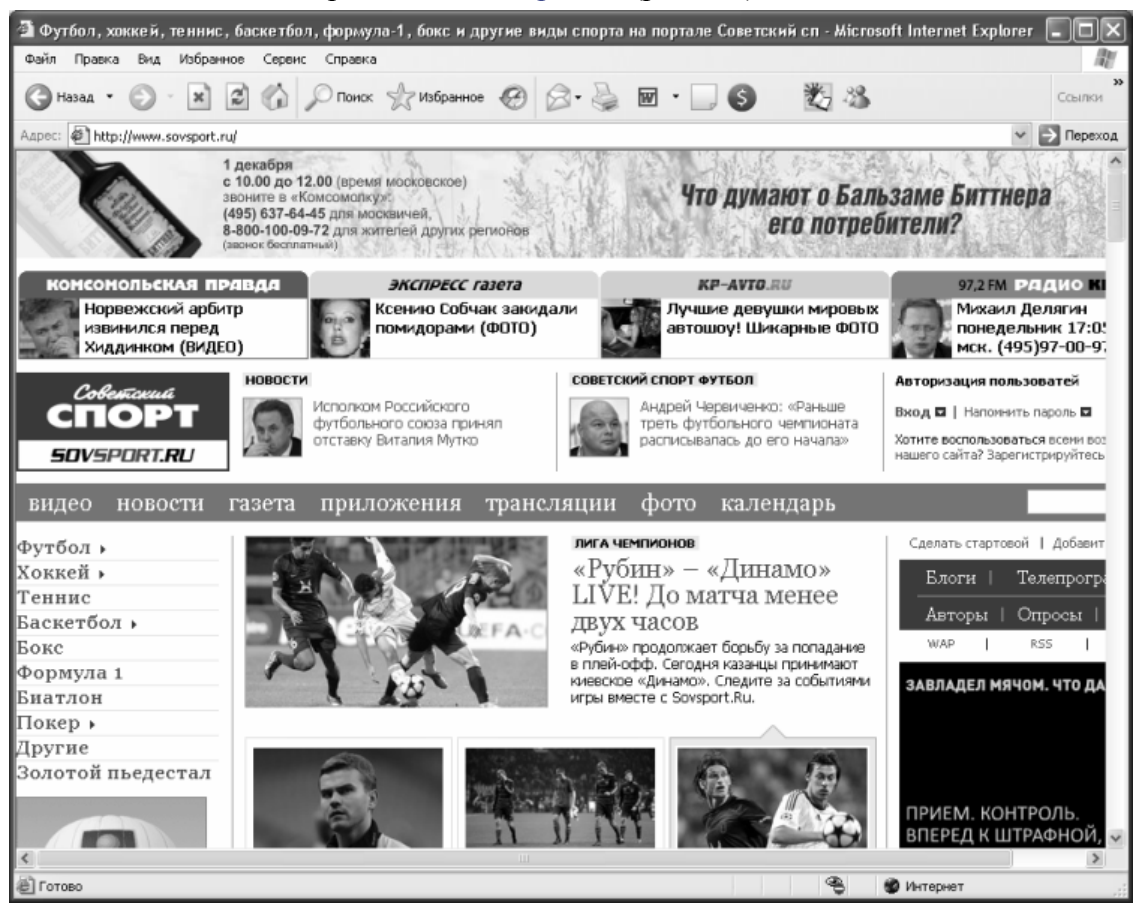

**Рис. 2.1.** Страница для просмотра HTML-кода

Теперь выполним команду главного меню Вид ► Просмотр HTML-кода – в результате на экране откроется окно используемого по умолчанию текстового редактора (как правило, это «Блокнот»), в котором будет представлен исходный код открывшейся страницы (рис.  $2.2$ ).

```
■ www.sovsport[1] - Блокнот
Файл Правка Формат Вид Справка
<!DOCTYPE HTML PUBLIC "-//w3C//DTD HTML 4.01 Transitional//EN">
                                                                                                                                                                                   \lambda<html>
<head
 .<br><title>футбол, хоккей, теннис, баскетбол, формула–1, бокс и другие виды спорта на портале Советск
  <link rel="icon" href="http://www.sovsport.ru/favicon.ico" type="image/x-icon"><link rel="shortcu
   var popups = new Array()<br>var visitorMessage = 0;<br>var visitorMessage = 0;
  var visitorBookmark = 0<br>var visitorBookmark = 0<br>var visitorVotes = [];<br>var visitorId = 0;<br>var visitorId = 0;<br>var visitorBanned = 1;
                                       = \circ;
   var visitorstar = 0;<br>var visitorstar = 0;<br>var visitorBlog = 0;
       r freshInfo = getCookie('new_visitorinfo');<br>'(freshInfo && freshInfo.length > 5) {<br>'var cProp = getCookie('visitorcmode');<br>'var marray= cProp.split(''_");<br>'var newCValue = "visitorinfo="+freshInfo+"; path=/; domain="+marra
   var<br>if
           document.cookie = newCValue;<br>document.cookie = "new_visitorinfo=1;path=/;expires=Tue, 1 Apr 2007 15:00:00 GMT;";
   }<br>
var myCookie = getCookie('visitorinfo');<br>
if (myCookie = getCookie.length > 5) {<br>
if wecokie a& myCookie.length > 5) {<br>
me = myCookie.split('|');<br>
visitorId = me[0];<br>
visitorStar = me[4];<br>
visitorStar = me[4];<br>
loadJS('
   D)
   var refreshHeaderTimes = new Array('Не обновлять', 'Обнов<br>var refreshHeaderTimesShort = new Array('Не обновлять', '<br>var refreshValueTimes = new Array(0, 0.5, 1, 1.5, 2, 3);
                                                                                               .<br>1964 - Уобновить через 30 секунд', 'Обновить'<br>1976 ', '30 сек', '1 мин', '1 мин 30 сек',
                                                                                                                                                   Обновить через 1
  var goods = [];<br></script>
  <meta name="keywords" content="sov sport,sovetski sport,sovetskii sport,sovetskij sport,sovetskij
 <meta name="description" content="Футбол, хоккей, теннис, баскетбол, формула-1, бокс и другие вид
  <meta name="fe820b27bef349887ccad900abbafe1b" content="">
  <meta http-equiv="Content-Type" content="text/html; charset=UTF-8"/>
                                                                                                                                                                               \rightarrow
```
**Рис. 2.2.** Просмотр HTML-кода

На данном рисунке представлен лишь небольшой фрагмент HTML-кода данной страницы, поскольку весь код является довольно объемным, и чтобы просмотреть его полностью, нужно использовать полосы прокрутки.

При необходимости вы можете вывести HTML-код на печать – для этого используйте штатную команду редактора «Блокнот» Файл ► Печать, вызываемую также нажатием комбинации клавиш Ctrl+P.

Отметим, что в разных Интернет-обозревателях команда, предназначенная для просмотра HTML-кода, может называться по-разному. Например, в обозревателе Mozilla Firefox она также находится в меню Вид, но называется Исходный код страницы, и ее можно вызвать также нажатием комбинации клавиш Ctrl+U.

## Создание простейшей веб-страницы

<span id="page-45-0"></span>В данном разделе мы на конкретном примере проиллю стрируем, как написать простейшую веб-страницу на языке программирования HTML.

Работать мы будем в любом текстовом редакторе, позволяющем сохранять созданные файлы с расширением html. Если вы пользуетесь операционной системой Windows, то вполне подойдет текстовый редактор «Блокнот», который входит в комплект ее поставки.

Итак, по обычным правилам работы в текстовом редакторе вводим в окне код, который представлен на рис. 2.3.

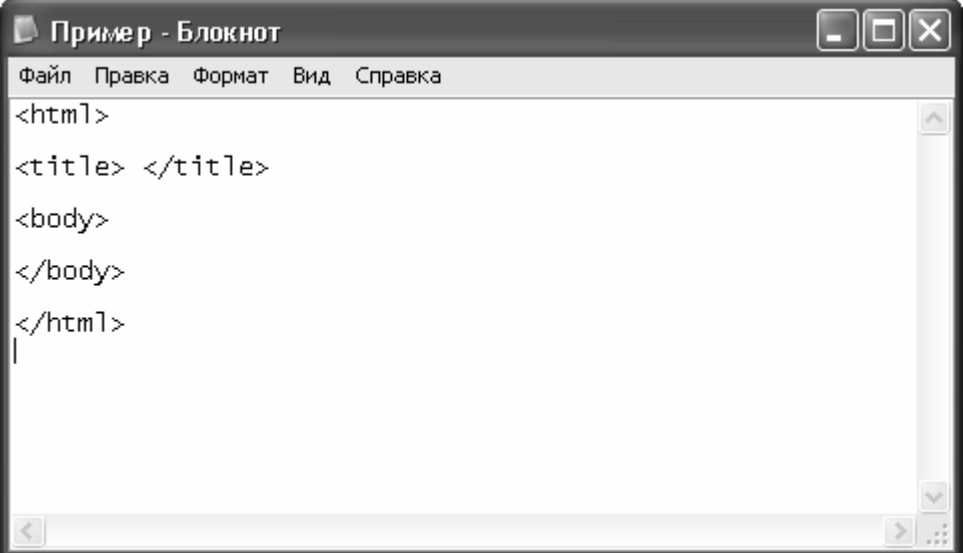

Рис. 2.3. Начальный этап создания простейшей веб-страницы

То, что мы сейчас сделали, можно назвать предварительной разметкой простейшей веб-страницы. Пока еще наша страница не содержит никаких сведений, и если сохранить ее в таком виде, то при последующем открытии ее в окне Интернет-обозревателя это окно будет пустым.

А текст, который мы ввели, представляет собой три пары тегов HTML-документа. Отметим, что большинство тегов языка HTML используются в паре: первый тег называется открывающим, а второй - закрывающим. Все закрывающие теги имеют в начале наклонную черту (например, на рис. 2.3 закрывающими тегами являются  $\langle$ title>,  $\langle$ body> и $\langle$ html>).

Teru <html> и </html> предназначены для идентификации HTML-документа. Открывающий тег этой пары всегда следует в самом начале программного кода, а закрывающий тег – в самом его конце. Иначе говоря, тегом <html> начинается программный код страницы, а тегом </html> он завершается.

#### **ВНИМАНИЕ**

Пара тегов <html> и </html> является обязательным атрибутом любого HTML-документа.

С помощью пары тегов <title> </title> осуществляется идентификация названия вебстраницы. Иначе говоря, весь текст, введенный между этими тегами, будет впоследствии отображаться в заголовке окна Интернет-обозревателя.

Что касается тегов <body> </body>, то они предназначены для идентификации основного текста HTML-документа. Иными словами, весь текст веб-страницы, отображаемый на

экране при ее просмотре в окне Интернет-обозревателя, должен находиться между этими тегами.

Сохраним введенные данные в файле с расширением html (предположим, что наш файл будет называться Пример.html). Для этого выполним команду главного меню Файл ► Сохранить (эта команда вызывается также нажатием комбинации клавиш Ctrl+S), после чего в открывшемся окне укажем путь для сохранения и имя файла.

Теперь дополним код нашего HTML-документа, добавив в него между соответствующими тегами заголовок веб-страницы и основной текст. Назовем нашу страницу Тестовая страница, а в качестве основного текста введем Эта страница является тестовой (рис. 2.4).

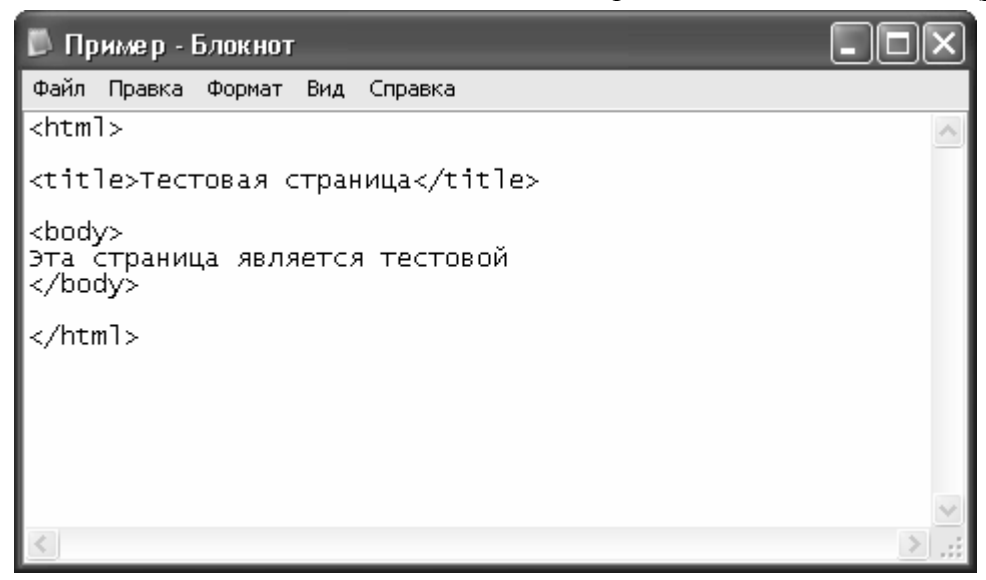

**Рис. 2.4.** Добавление в код страницы заголовка и основного текста

Теперь сохраним выполненные изменения с помощью команды главного меню Файл ► Сохранить или нажатием комбинации клавиш Ctrl+S. После этого откроем нашу страницу в окне Интернет-обозревателя. Если все сделано правильно, то она должна выглядеть так, как показано на рис. 2.5.

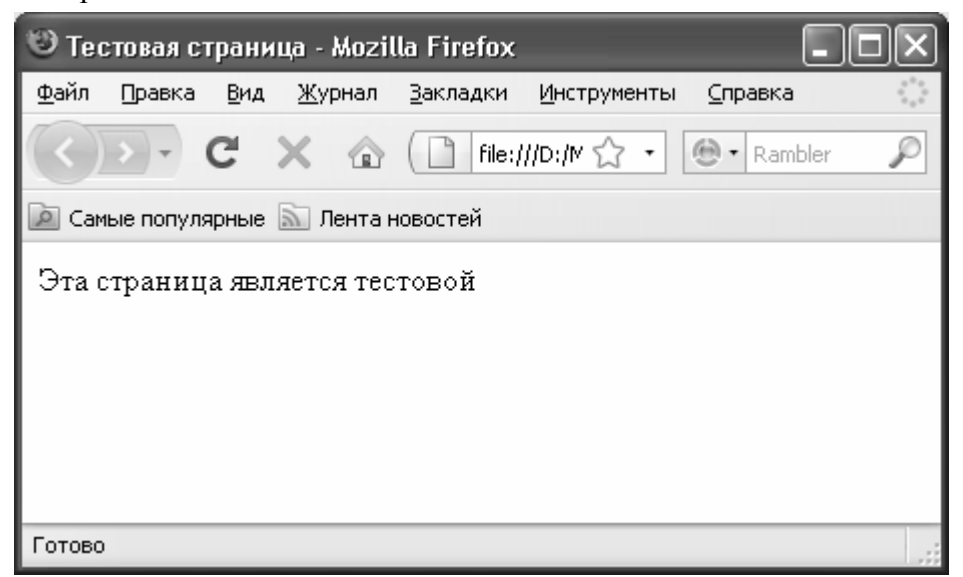

**Рис. 2.5.** Тестовая страница в окне Интернет-обозревателя

Как видно на рисунке, заголовок страницы, который отображается вверху окна Интернет-обозревателя, и основной ее текст полностью соответствуют программному коду. На этом можете себя поздравить: вы только что создали простейшую веб-страницу.

Теперь доработаем нашу веб-страницу, чтобы придать ей более эргономичный вид. Вначале, используя теги <h1> и </h1>, озаглавим содержащийся на странице текст. Для этого дополним программный код так, как показано на рис. 2.6.

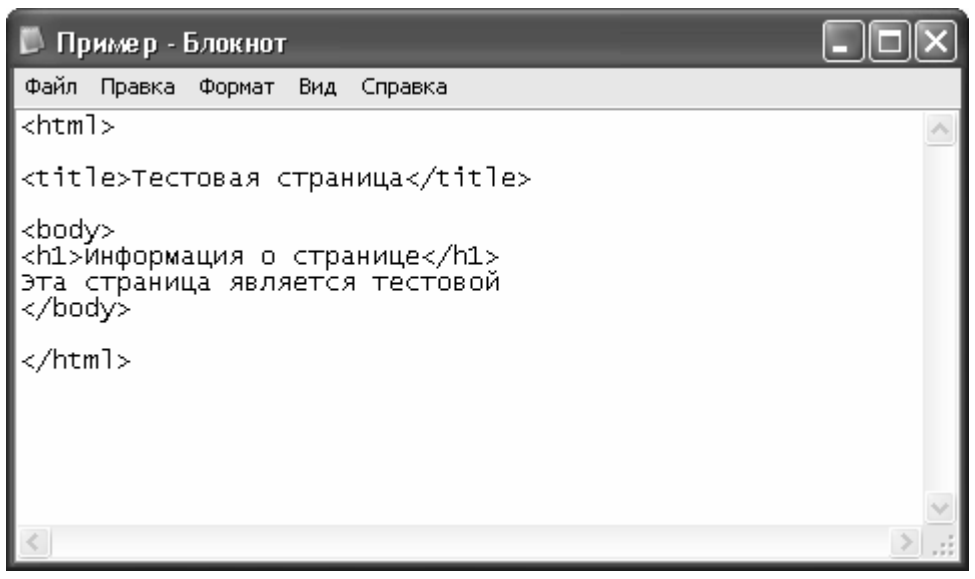

Рис. 2.6. Добавление в программный код заглавия текста

Обратите внимание - теги <h1> и </h1> и находящийся между ними текст расположены внутри тегов <br/>body> и </body>, а также перед основным текстом.

Теперь сделаем так, чтобы слово страница отображалась курсивом, а слово тестовой полужирным шрифтом. Для этого предназначены пары тегов соответственно <i> </i>  $u$ <br/> <br/>b> </b>. В результате внесения необходимых дополнений исходный код нашей веб-страницы должен выглядеть так, как показано на рис. 2.7.

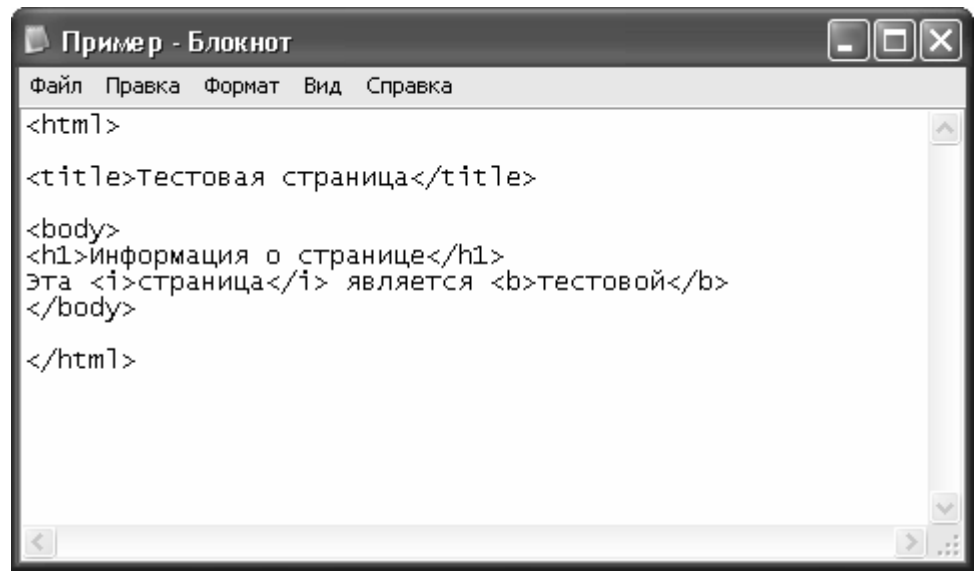

Рис. 2.7. Добавление курсивного и полужирного начертания

Теперь изменим цвет фона страницы. Для этого применим атрибут bgcolor тега <br/>body>. Отметим, что этот атрибут не является обязательным: если он не используется - цвет фона по умолчанию будет белым (в чем мы уже могли убедиться). Сделаем цвет фона нашей страницы желтым, дополнив ее программный код так, как показано на рис. 2.8.

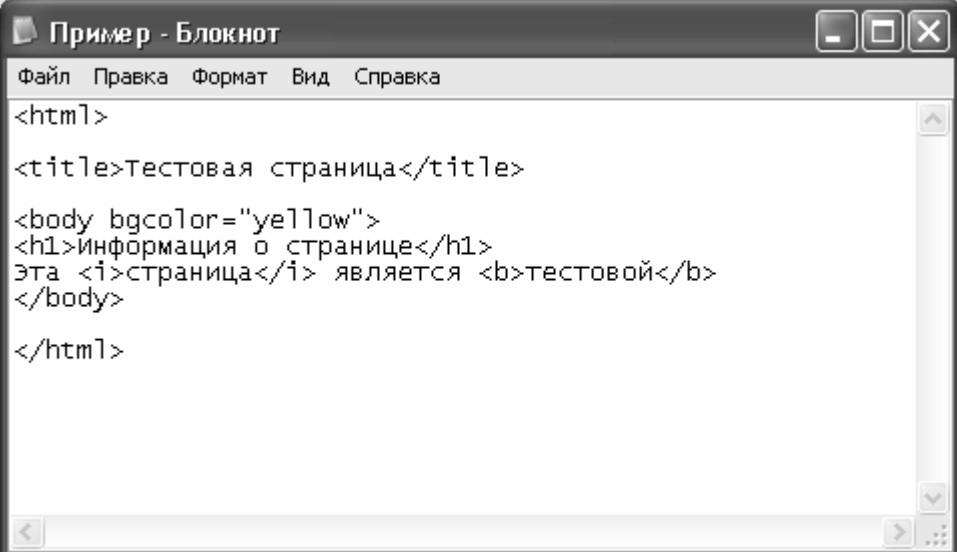

**Рис. 2.8.** Изменение цвета фона веб-страницы

При желании мы можем изменить и цвет шрифта, сделав его, например, голубым. Для этого вновь немного доработаем наш программный код, используя для этого атрибут text тега <body>. Этот атрибут также не является обязательным: если он не используется, то цвет шрифта по умолчанию будет черным (в этом мы тоже уже могли убедиться).

Чтобы цвет шрифта стал голубым, код нашей веб-страницы должен выглядеть так, как показано на рис. 2.9.

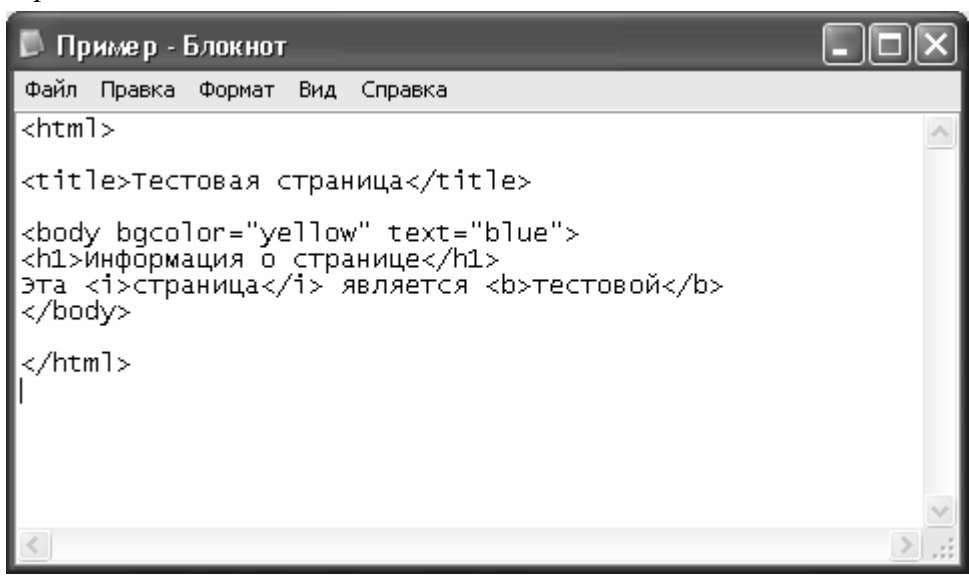

**Рис. 2.9.** Изменение цвета шрифта веб-страницы

Теперь сохраним все выполненные изменения и откроем нашу веб-страницу в окне Интернет-обозревателя. Результат выполненных действий показан на рис. 2.10.

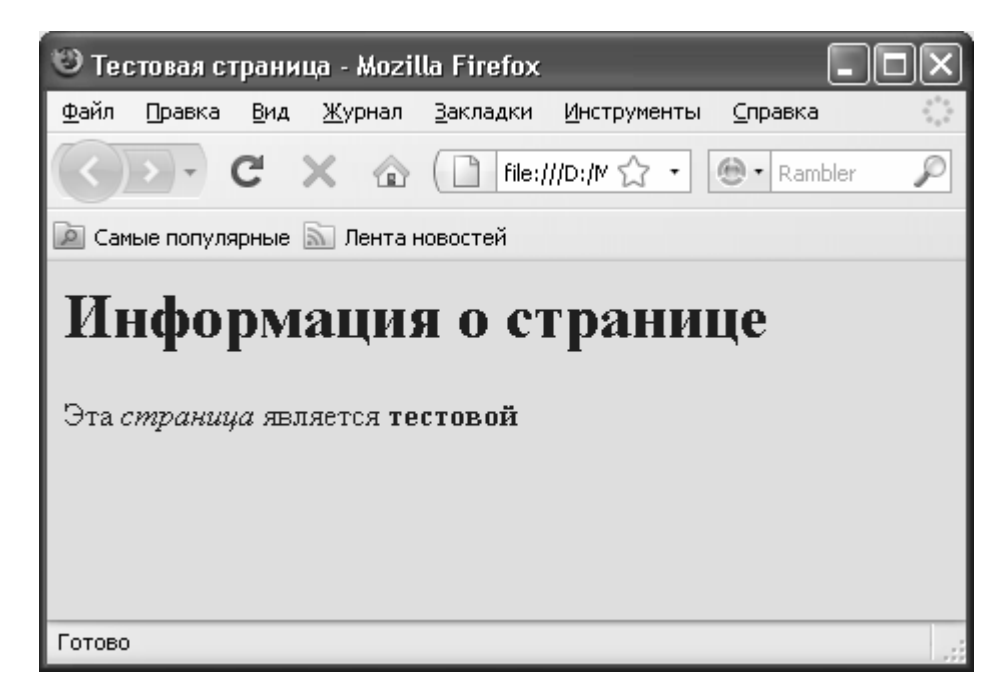

**Рис. 2.10.** Веб-страница после выполненных доработок

Как видно на рисунке, в соответствии с изменениями программного кода слово страница написано курсивом, слово тестовой – полужирным шрифтом, а над основным текстом появился заголовок. Кроме этого, изменился фон цвет фона страницы и цвет шрифта, которым отображается текст.

Как мы уже отмечали ранее, одним из основных элементов любой веб-страницы является гиперссылка. Именно с помощью гиперссылок пользователи Интернета имеют возможность безгранично путешествовать по Сети, переходя с сайта на сайт. Поэтому следующим элементом, который мы добавим на нашу веб-страницу, будет гиперссылка.

Вначале нам нужно решить, куда именно будет вести гиперссылка с нашей страницы. Для этого создадим простейшую веб-страницу с каким-либо произвольным текстом – например, как на рис. 2.11.

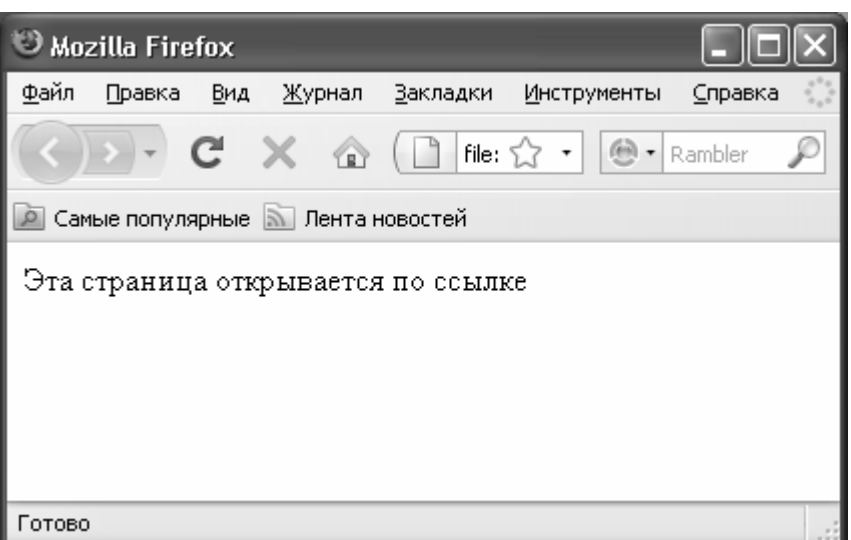

**Рис. 2.11.** Страница, которая должна открываться по ссылке

Файл этой страницы в нашем примере будет называться Test.html. Здесь мы не приводим ее исходный код, поскольку имеющихся знаний уже вполне достаточно для того, чтобы

создать ее без подсказок. Именно эта страница должна будет открываться после того, как мы добавим гиперссылку на страницу, с которой только что экспериментировали (см. рис. 2.10).

Лля создания гиперссылок в языке программирования HTML предусмотрен парный тег <a> </a>, который используется совместно с атрибутом href. Значением данного атрибута является тот адрес, на который ведет гиперссылка.

Поместим оба наши файла (Пример.html и Test.html) в один каталог. Чтобы создать гиперссылку на страницу Test.html, изменим код страницы Пример.html так, как показано на рис. 2.12.

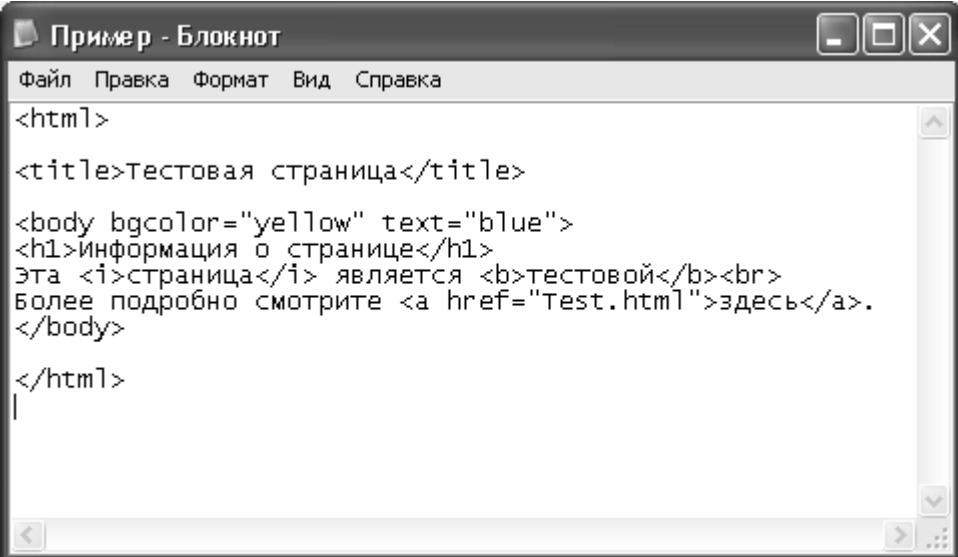

Рис. 2.12. Создание гиперссылки

Попутно мы познакомимся с еще одним тегом HTML-языка - <br>. Характерной особенностью данного тега является то, что он применяется не парно, а индивидуально. Иначе говоря, здесь нет открывающего и закрывающего тега, он один. Этот тег предназначен для вставки разрыва строки (от английского слова «break»). После того тега текст будет продолжен с новой строки.

#### **ВНИМАНИЕ**

Учтите, что при вводе основного текста язык HTML не реагирует на нажатие клавиши Enter. Несмотря на то, что в текстовом редакторе текст веб-страницы после каждого нажатия Enter будет продолжен с новой строки, при просмотре этой страницы в окне Интернет-обозревателя текст будет идти в одной строке. Поэтому для осуществления перехода на новую строку используйте тег <br>

В рассматриваемом примере мы добавили в программный код страницы новую строку, поэтому после слова тестовой вставлен тег <br>.

Что касается ссылки, то она сформирована в новой строке текста. Вот ее код:

<a href="Test.html">здесь</a>

В данном коде вначале следует открывающий тег <a> вместе со своим атрибутом href. имеющим значение Test.html (очевидно, что значением атрибута является в имя страницы, на которую ведет ссылка). Обратите внимание: в скобки  $\le$  открывающий тег заключен вместе с атрибутом и значением атрибута.

Далее следует слово текста, которое, собственно, и будет являться ссылкой (в нашем случае это слово здесь), а после него идет закрывающий тег </a>.

В результате выполненных изменений наша веб-страница Пример.html будет выглядеть так, как показано на рис. 2.13.

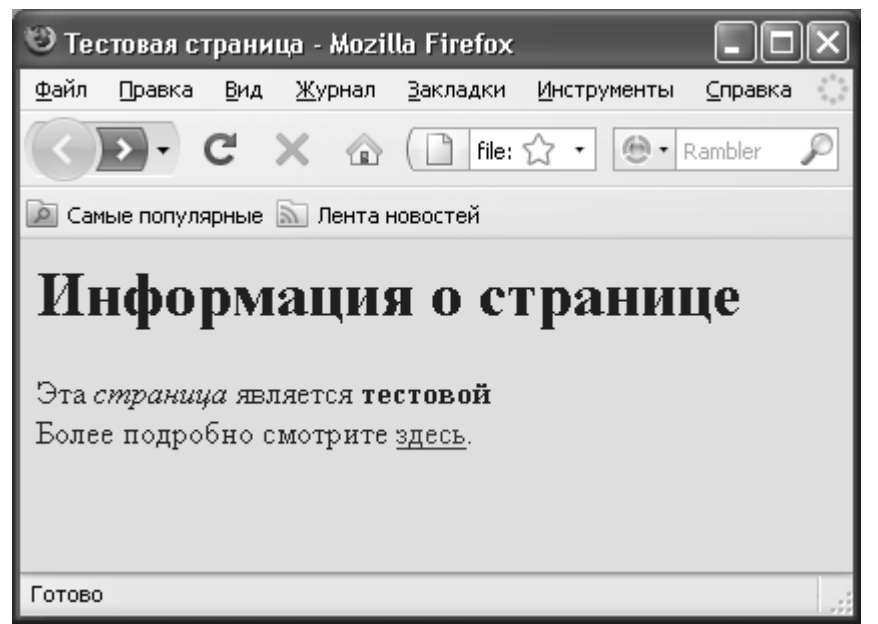

**Рис. 2.13.** Гиперссылка в тексте страницы

Как видно на рисунке, на нашей странице появилась новая фраза Более подробно смотрите здесь, которая начинается с новой строки. Причем последнее слово данной фразы представляет собой гиперссылку. Обратите внимание – по умолчанию гиперссылки в тексте выделяются подчеркиванием. Если все сделано правильно, то после щелчка мышью на данной ссылке откроется страница Test.html (см. рис. 2.11).

Однако в Интернете гиперссылки широко используются не только для того, чтобы переходить на страницы одного и того же сайта, но и для перехода на другие веб-ресурсы. Чтобы решить эту задачу, нужно в программном коде гиперссылки указать веб-адрес требуемого ресурса. Рассмотрим, как это делается, на конкретном примере.

Сделаем из нашей страницы Пример.html гиперссылку на популярный портал [www.mail.ru.](http://www.mail.ru/) Для этого подкорректируем программный код так, как это показано на рис. 2.14.

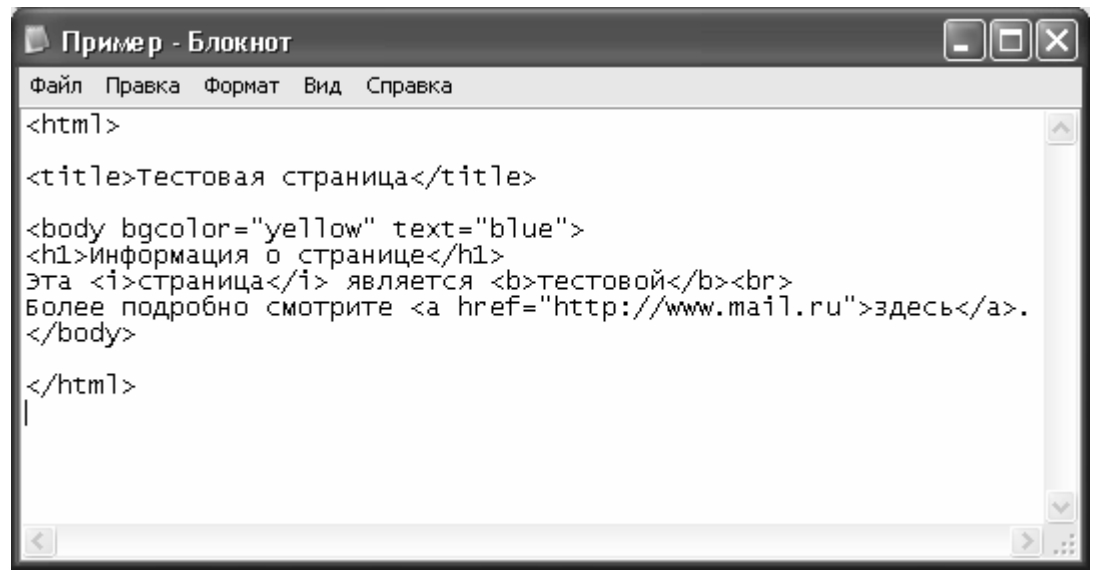

**Рис. 2.14.** Ссылка на [www.mail.ru](http://www.mail.ru/)

Как видно на рисунке, из кода ссылки мы убрали имя страницы Test.html, добавив вместо него адрес [http://www.mail.ru.](http://www.mail.ru/) В остальном программный код страницы остался прежним. Сохраним выполненные изменения с помощью команды главного меню Файл ► Сохранить или нажатием комбинации клавиш Ctrl+S, и запустим файл Пример.html.

Внешне вид веб-страницы не изменится – она будет выглядеть точно так же, как и на рис. 2.13. Но если теперь щелкнуть мышью на ссылке здесь, то в результате откроется главная страница портала [www.mail.ru](http://www.mail.ru/).

Таким образом, в данном разделе мы на конкретном примере рассмотрели основные действия по созданию простейшей веб-страницы. Однако чтобы более детально изучить возможности языка HTML, необходимо познакомиться с его основными тегами. Некоторые из них мы уже знаем, но в реальности их намного больше. Об этом и пойдет речь в следующем разделе.

## Основные теги языка HTML

<span id="page-53-0"></span>Здесь мы познакомимся с наиболее востребованными тегами языка программирования HTML. Отметим, что многие теги имеют свои атрибуты, о которых также будет рассказано в данном разделе. Мы будем рассматривать все теги (даже те, с которыми уже познакомились) в алфавитном порядке.

#### **ВНИМАНИЕ**

Не забывайте, что многие теги HTML-языка являются парными например, <br/>body> </body>, <br/> </b></b>, и т. д.

Ter <a>, как мы уже знаем, предназначен для создания гиперссылок в тексте веб-страницы. Напомним, что гиперссылка является одним из ключевых элементов любого вебресурса, поэтому важность данного тега сложно переоценить. Этот тег имеет следующие атрибуты:

- accesskey назначение для гиперссылки «горячей клавиши»;
- href определение адреса, на который ведет гиперссылка;
- name именование областей веб-страницы;
- · tabindex установка порядка перехода по гиперссылкам;
- target определение окна для отображения объекта гиперссылки.

Тег <b>предназначен для выделения текста полужирным шрифтом. Иначе говоря, весь текст, находящийся между тегами <b> </b>, будет отображаться полужирным шрифтом.

С помощью тега <br />basefont> вы можете изменить внешний вид всего текста. Этот тег имеет атрибут size, предназначенный для изменения размера шрифта текста.

Ter <big> позволяет увеличить шрифт текста по сравнению с соседним текстом, а с помощью тега <br />blockquote> вы можете создать в документе блок цитаты.

Одним из ключевых тегов языка программирования HTML является парный тег <body>. Как мы уже отмечали ранее, с помощью этого тега идентифицируется основной текст документа. Иначе говоря, все, что вы хотите поместить на веб-страницу, должно располагаться между тегами <body> </body>. Данный тег имеет несколько атрибутов, которые перечислены ниже.

## **Конец ознакомительного фрагмента.**

<span id="page-54-0"></span>Текст предоставлен ООО «ЛитРес».

Прочитайте эту книгу целиком, [купив полную легальную версию](http://www.litres.ru/aleksey-gladkiy/veb-samodelkin-kak-samomu-sozdat-sayt-bystro-i-professionalno/) на ЛитРес.

Безопасно оплатить книгу можно банковской картой Visa, MasterCard, Maestro, со счета мобильного телефона, с платежного терминала, в салоне МТС или Связной, через PayPal, WebMoney, Яндекс.Деньги, QIWI Кошелек, бонусными картами или другим удобным Вам способом.